# **drumlogue** HYBRID DRUM MACHINE

# **取扱説明書**

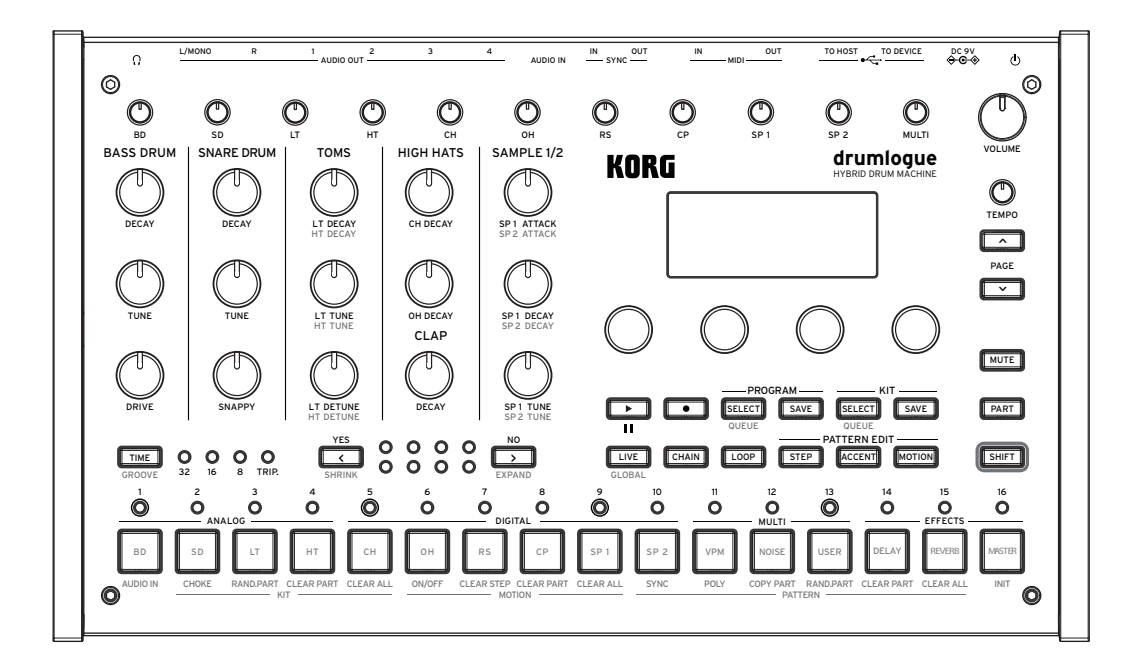

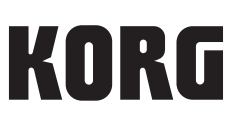

# 目次

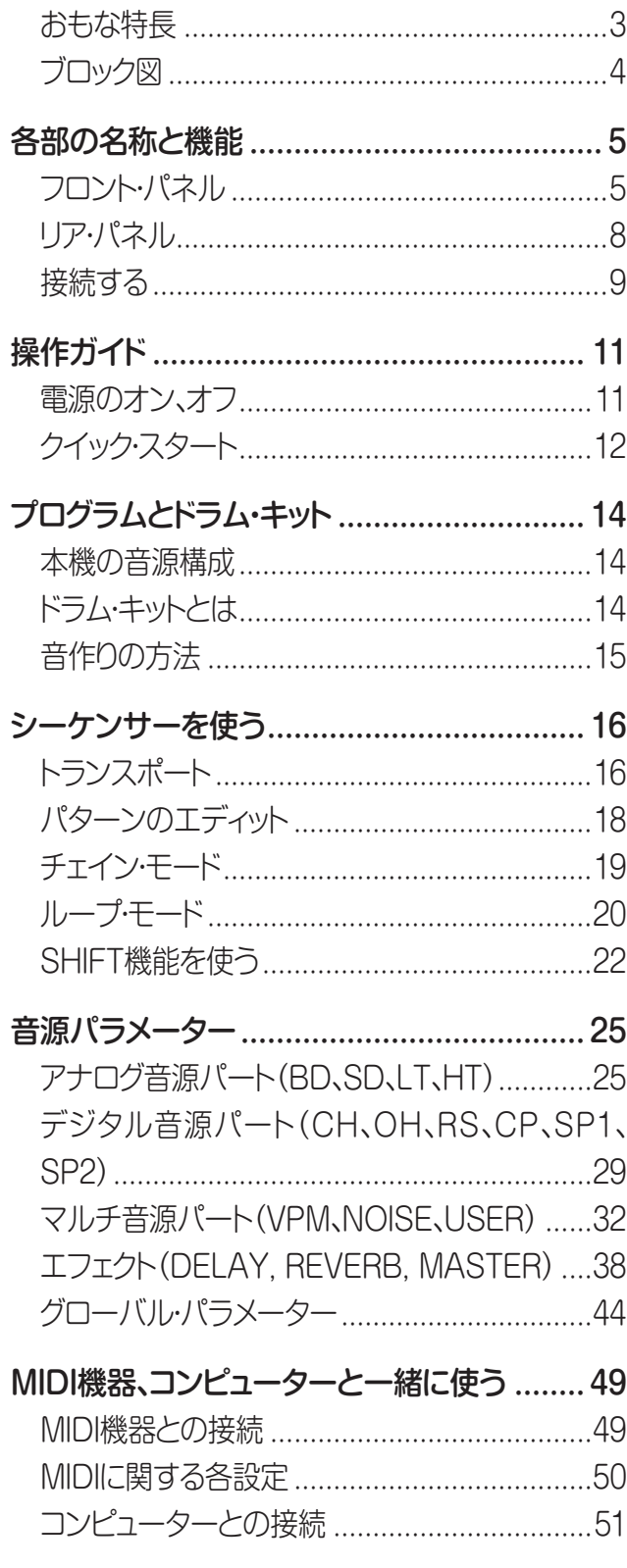

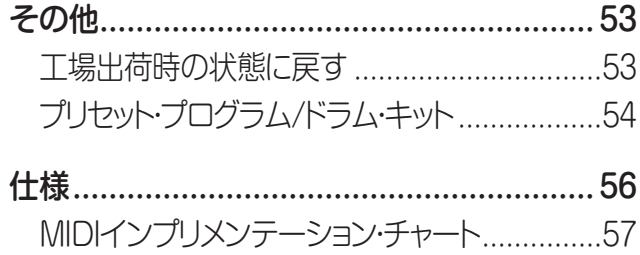

# **はじめに**

<span id="page-2-0"></span>このたびは、コルグ・ハイブリッド・ドラムマシンdrumlogueをお買い上げいただきまして、まことにあ りがとうございます。本機を末永くご愛用いただくためにも、取扱説明書をよくお読みになって正し い方法でご使用ください。また、取扱説明書は大切に保存してください。

# **おもな特長**

- 基本的なドラムの音色を備えたアナログ音源とデジタル音源に加え、ノイズ、VPMオシレーター、自 由にデザイン可能な"ユーザー・シンセ"を実現するMULTI ENGINEを搭載し、幅広い音作りが可能 です。
- よく使われるバスドラム、スネア、タムなどのチューニング、減衰量などを専用ノブで即座にコント ロールできます。
- 最大128(16個 x 8バンク)のプログラムがあり、すべて書き換え可能です。
- 最大128(16個 x 8バンク)のドラム・キットがあり、すべて書き換え可能です。
- 11パート、64ステップの強力なシーケンサーを搭載しています。ループ、チェイン機能と組み合わせて 多彩なパフォーマンスが可能です[\(19ページ「チェイン・モード」](#page-18-1)[、20ページ「ループ・モード」\)](#page-19-1)
- リバーブ、ディレイに加えマスター・エフェクトも同時に使用できます。
- シンクすることで他のグルーブ・ギアとセッションすることが可能です。

<span id="page-3-0"></span>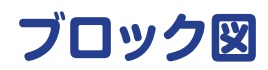

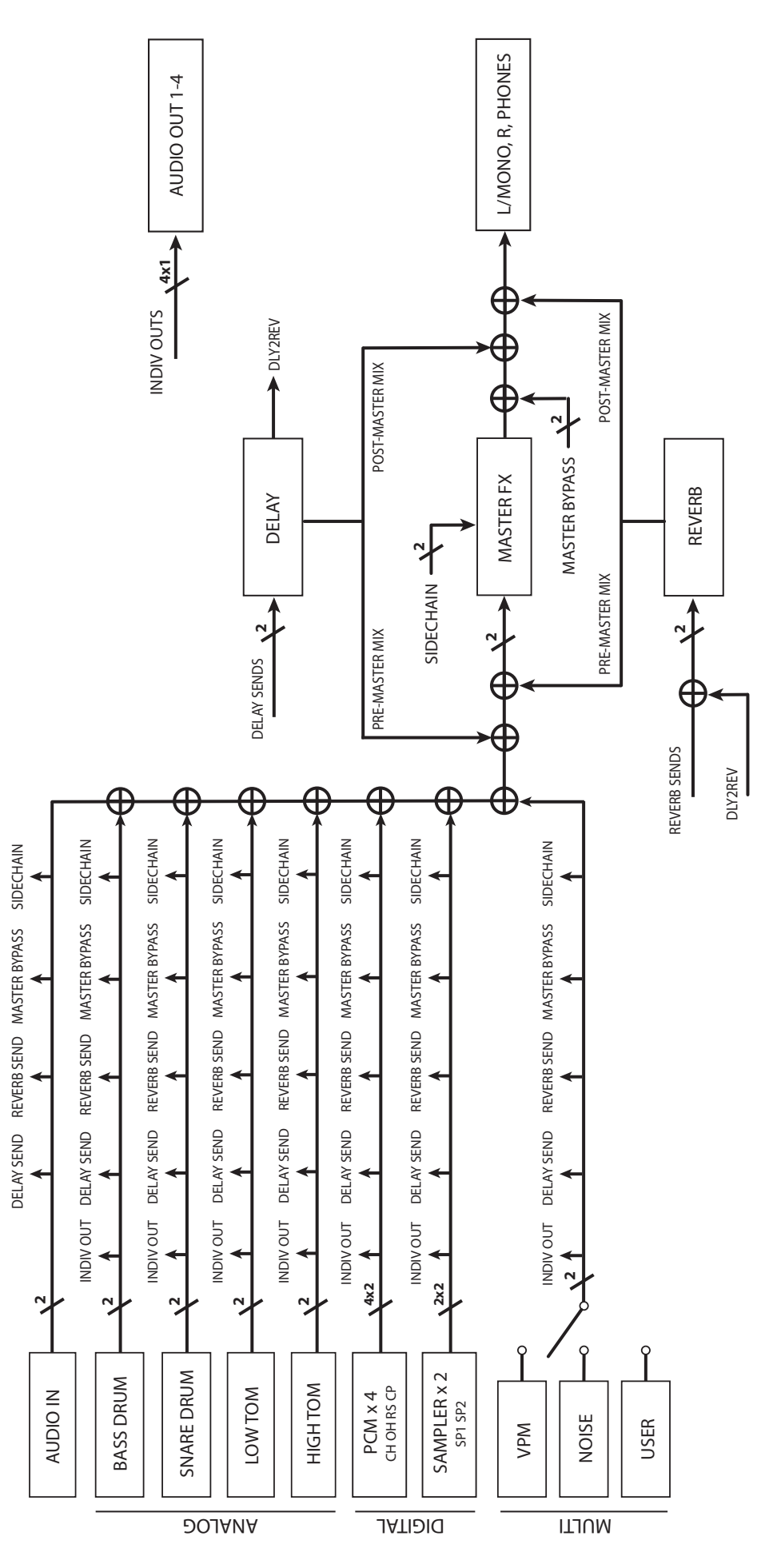

# <span id="page-4-0"></span>**フロント・パネル**

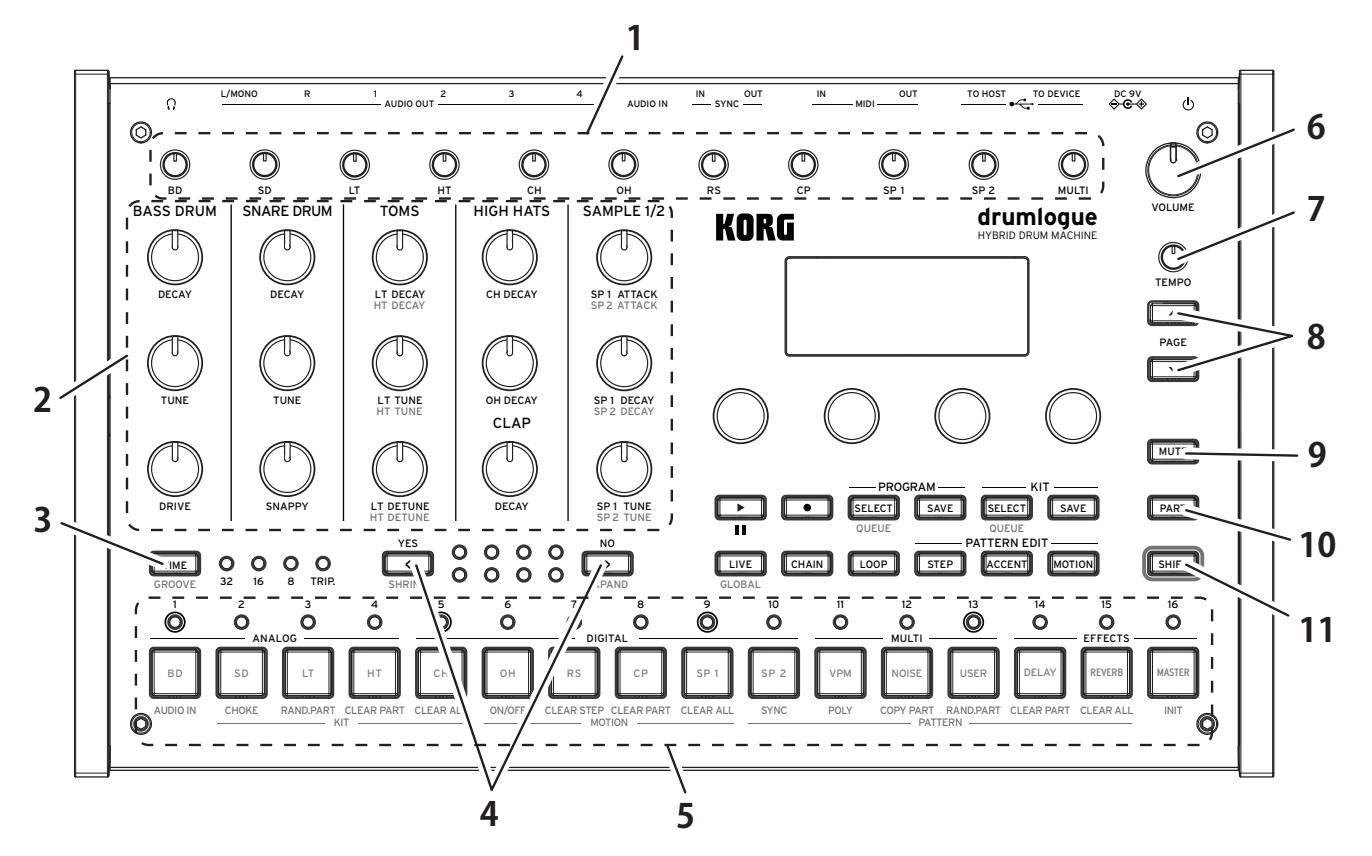

#### **1.** ミキサー・セクション

ドラム・パートごとの音量を調節します。 調節した音量はドラム・キットごとにセーブ/ロードされます。

#### **2.** キット・コントロール

ドラム・キットのうち、良く使われるパートのパラメーターをリアルタイムに変更できます。

#### **3.** TIMEボタン

このボタンを押している間、ディスプレイにタイムに関する設定が表示されます。パラメーター・ノブ1〜4 を用いて設定を変更できます。また、SHIFTボタンを押しながらTIMEボタンを押すとGROOVE機能に アクセスできます[\(16ページ「タイムとグルーブ」\)](#page-15-1)。

#### **4. 

<del>◯</del> (YES)ボタン、 ▶ (NO)ボタン**

現在表示しているバー(小節)を前または後ろに移動します。また、上書き保存など、確認を促す操作が 出てきた時にこのボタンを使って実行(YES)/キャンセル(NO)を行います。SHIFTボタンと組み合わせ た場合、パターンの長さを変えることができます[\(17ページ「小節数やステップ数を変える\(SHRINK](#page-16-0) [ボタン、EXPANDボタン\)」](#page-16-0))。

#### **5.** 1〜16ボタン、LED

16個あるボタンは左からアナログ音源(BD、SD、LT、HT)、デジタル音源(CH、OH、RS、CP、SP1、 SP2)、マルチ音源(VPM、NOISE、USER)、そして3系統のエフェクトの設定にアクセスできます。また、 16個のボタンの上にあるLEDは、パターンのステップ情報を表示しています。

#### **6.** VOLUMEノブ

本機全体の音量を調節します。L/MONO、R、ヘッドホン出力に有効です。

AUDIO OUT1〜4はこのノブの影響を受けません。

#### **7.** TEMPOノブ

本機のテンポをBPMは56.0~240.0の間で調節します。

▲ テンポ情報はプログラムごとに持っています。プログラム切り替え時にプログラムに保存された値を使うか、 現在のTEMPOノブの値を優先するかを設定可能で[す\(→p.44「TEMPO」\)。](#page-43-1)

#### **8.** PAGE UP / DOWNボタン

パラメーター・エディット時に、項目が複数ページにまたがる場合、このボタンを使って次ページ、前の ページに進めます。

TIP ディスプレイの右上に 1/2(2ページのうち1ページ目)のような表示が出ます。

#### **9.** MUTEボタン

このボタンを押しながら1〜13ボタン(BD〜USER)を押すと、押されたボタンのパートの全ステップが 一時的にオフになり、ミュート状態になります。MUTEボタンを押しながらミュート中の1〜13ボタンを押 すとミュートが解除されます。

#### **10.** PARTボタン

このボタンを押しながら1〜16ボタンを押して、エディット対象のドラム・パートやエフェクトを切り替えま す。パターン・エディット時などで有効です。また、このボタンを押しながらVPM/NOISE/USERボタンを 押してどのMULTI音源を使うか選択します。

#### **11.** SHIFTボタン

このボタンを押しながら、シフト機能が割り当てられているノブやボタンを操作します。例えばSHIFTボ タンを押しながらキット・コントロールのLT TUNE(ロー・タムのチューニング)を回すとHT TUNE(ハイ・ タムのチューニング)のエディットができます。

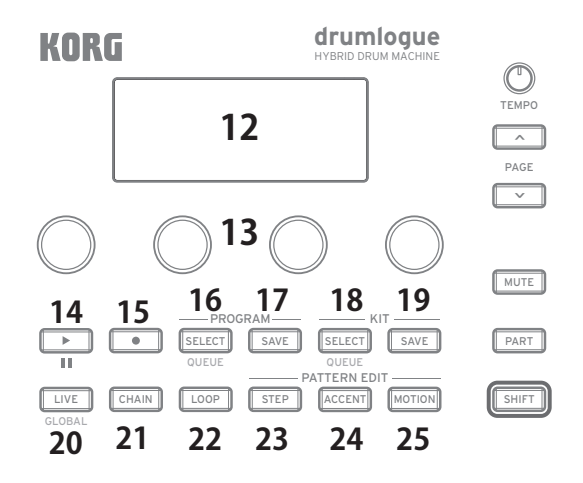

#### **12.** ディスプレイ

現在のプログラムやドラム・キット、パターンのステップ表示や各種パラメーターの設定値などの情報を 表示します。

#### **13.** パラメーター・ノブ1~4

ディスプレイに表示されている項目を選択したり、パラメーターの値を変更します。設定項目が複数ペー ジある場合、ディスプレイの右上に1/2(2ページのうち1ページ目)のような表示が出ます。PAGE UP/ DOWNボタンと組み合わせて使用します。

#### 14. **■■** (再生)/(停止)ボタン

このボタンを押すたびに本機が再生、停止します。停止後にもう一度ボタンを押すとパターンの頭からスタート します。SHIFTボタンを押しながらこのボタンを押すと、押すたびに一時停止、停止位置から再生をします。

#### **15.** (録音)ボタン

リアルタイム・レコーディングに使います。押すたびに記録の開始、停止が切り替わります。ステップのほ か、ノブやパラメーターの動き(MOTION)が記録できます。

TIP ステップ・エディットの場合は、STEPボタンを押します。

#### **16.** プログラム・セレクト・ボタン

本機のプログラムを選ぶときにこのボタンを押します。SHIFTボタンを押しながらこのボタンを押してプ ログラムを選ぶと、小節やパターンの終わりで新しいプログラムに切り替えることができま[す\(→p.44](#page-43-2) 「QUEUE (QUEUE [MODE\)」\)。](#page-43-2)

#### **17.** プログラム・セーブ・ボタン

変更を加えたプログラムを本機に保存するときにこのボタンを押します。A~Hの8つのバンクに16ず つ、合計128個まで保存できます。

#### **18.** キット・セレクト・ボタン

本機のドラム・キットを選ぶときにこのボタンを押します。SHIFTボタンを押しながらこのボタンを押してドラ ム・キットを選ぶと、小節やパターンの終わりで新しいドラム・キットに切り替えることができま[す\(→p.44](#page-43-2) 「QUEUE (QUEUE [MODE\)」\)。](#page-43-2)

#### **19.** キット・セーブ・ボタン

変更を加えたドラム・キットを本機に保存するときにこのボタンを押します。A~Hの8つのバンクに16ず つ、合計128個まで保存できます。

#### **20.** LIVEボタン

このボタンを押すと、LIVEモードに移ります。LIVEモードでは、1〜13ボタン(BD〜USER)を押して音を 確認できます。また、SHIFTボタンを押しながらこのボタンを押すと、グローバル・パラメーターの設定が できます[\(44ページ「グローバル・パラメーター」](#page-43-3))。

#### **21.** CHAINボタン

リズム・パターンを複数つなげて演奏できる、チェイン・モードを使うときにこのボタンを押します[\(19](#page-18-1) [ページ「チェイン・モード」](#page-18-1))。

#### **22.** LOOPボタン

ループ・モードを使うときにこのボタンを押します([20ページ「ループ・モード」](#page-19-1))。

#### **23.** STEPボタン

パターンの各ステップについて、ステップのオン/オフ、オンの場合の発音確率など、ステップに関するパラ メーターを設定するときにこのボタンを押します。

#### **24.** ACCENTボタン

パターンの各ステップについてアクセントに関するパラメーターを設定するときにこのボタンを押しま す。

#### **25.** MOTIONボタン

パターンの各ステップについて各種パラメーターの値を記録するときにこのボタンを押します。

# <span id="page-7-0"></span>**リア・パネル**

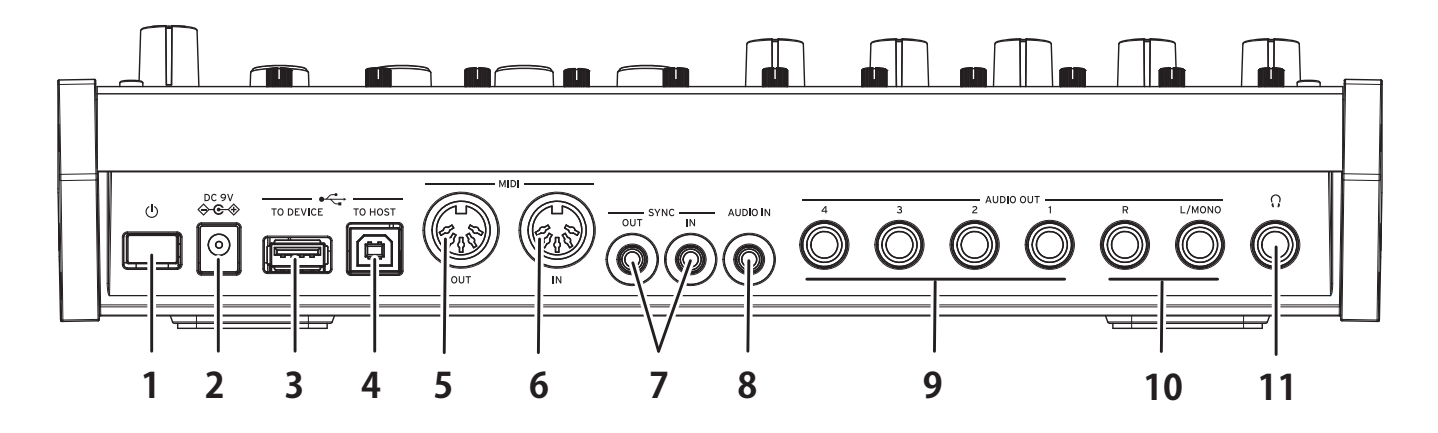

#### **1.** (電源)ボタン

本機の電源をオン、オフするスイッチです。 電源をオフにする時はディスプレイが消えるまで長押しします。

#### **2.** DC 9V端子

付属のACアダプターのDCプラグを接続します。

#### **3.** USB TO DEVICE端子

MIDIコントローラーとUSBケーブルで直接接続し、MIDIデータを受信します。

- この端子はUSB MIDIメッセージの受信専用です。コンピューターと接続する場合はUSB TO HOST端子 をご使用ください。
- 消費電力の大きいUSB MIDIコントローラーは、コントローラーに付属する電源アダプタをご使用くださ い。
- USBハブ機能をもつUSB MIDIコントローラーは使用できません。

#### **4.** USB TO HOST端子

コンピューター等を接続し、MIDIデータを送受信します。

#### **5.** MIDI OUT端子

外部MIDI機器を接続し、本機のシーケンサーやドラム・パッドで外部MIDI機器を鳴らすことができま す。

#### **6.** MIDI IN端子

外部MIDI機器から本機を鳴らす時に接続します。

#### **7.** SYNC IN、SYNC OUT端子

コルグvolcaシリーズのSYNC IN、OUT端子などと接続すると、出力されるパルスとステップで同期しま す。SYNC OUT端子はステップのはじめに15msのパルスを5Vで出力します。ステレオ・ミニ・ケーブルを 使用します。

#### **8.** AUDIO IN端子

オーディオ・プレーヤー等の外部音源を接続します。

#### **9.** AUDIO OUT1〜4端子

本機のメイン出力とは別の、独立した4系統の出力端子です。それぞれ好きなパートを指定して出力するこ とができます。ミキサー、オーディオ・インターフェイス、パワード・モニター・スピーカー等に接続します。

#### <span id="page-8-0"></span>**10.** AUDIO OUT L/MONO, R端子

本機のメイン出力端子です。ミキサー、オーディオ・インターフェイス、パワード・モニター・スピーカー等に 接続します。

#### **11.** (ヘッドホン)出力端子

6.3mmステレオ端子です。ヘッドホンを接続します。AUDIO OUT L/MONO, R端子からの出力と同じ 信号が出力されます。

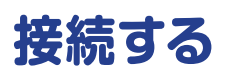

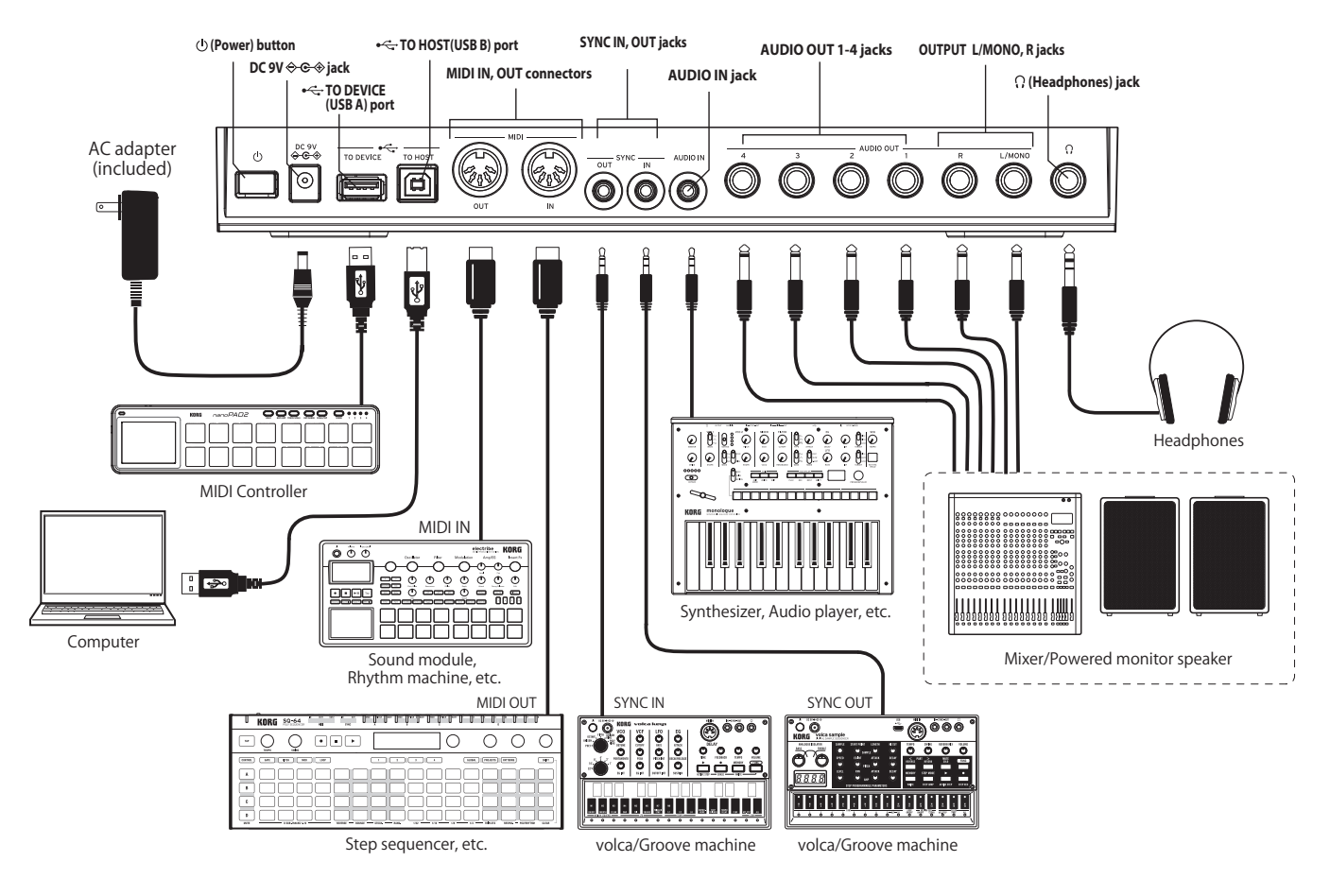

# **ACアダプターの接続**

- *1.* 付属のACアダプターのDCプラグを、リア・パネルのDC 9V端子に接続します。
	- ▲ 必ず付属のACアダプターを使用してください。他のACアダプターを使用した場合、故障などの原因となる 恐れがあります。
- *2.* ACアダプターのプラグをコンセントに接続します。
	- 電源は必ずAC100Vを使用してください。

## **その他の接続**

お使いになる機器等に応じて、適切に接続してください。

▲ 接続する前に、外部機器の電源がすべてオフになっていることを確認してください。電源がオンの状態で接 続すると、パワード・モニター・スピーカーや他の外部機器に不具合が生じたり、破損の原因になる恐れがあ ります。

## **オーディオ機器**

AUDIO OUT L/MONO、R端子(6.3mm TRSフォーン・ジャック、インピーダンス・バランス): これ らの端子をミキサー、オーディオ・インターフェイス、パワード・モニター・スピーカー等に接続します。 VOLUMEノブで音量を調節します。

(ヘッドホン)端子(6.3mm ステレオ・フォーン・ジャック): ヘッドホンを接続します。AUDIO OUT L/MONOとR端子からの出力と同じ信号が出力されます。

#### **MIDI機器**

MIDI IN/OUT端子: 本機を外部MIDI機器と接続し、MIDIメッセージを受信します。MIDIチャンネル が適切に設定されていることを確認してください[\(49ページ「MIDI機器との接続」\)](#page-48-1)。

#### **コンピューターとの接続**

TO HOST(USB B)端子: 本機をコンピューターと接続し、MIDIメッセージとデータを受信します [\(51ページ「コンピューターとの接続」](#page-50-1))。

#### TO DEVICE(USB A)端子:

MIDIコントローラーなどの機器を本機と直接接続し、演奏することが可能です[\(51ページ「コン](#page-50-1) [ピューターとの接続」\)](#page-50-1)。

# **操作ガイド**

# <span id="page-10-0"></span>**電源のオン、オフ**

# **電源をオンにする**

本機とパワード・モニター・スピーカー等のアンプ機器の電源がオフになっていることを確認し、すべ ての機器の音量を最小にします。

*1.* リア・パネルの (電源)ボタンを長押しし、ディスプレイに"drumlogue"のロゴが表示され たら、(b) (電源)ボタンから手を離します。

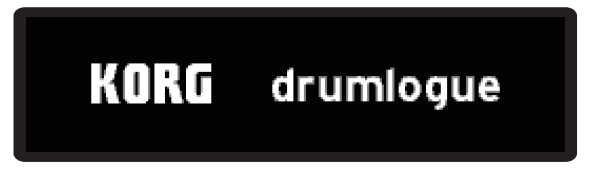

*2.* 外部機器の電源をオンにします。外部機器の音量を上げ、本機のVOLUMEノブで音量を調節 します。

# **電源をオフにする**

- *1.* パワード・モニター・スピーカーなどの外部機器の音量を下げ、電源をオフにします。
- 2. 本機のリア・パネルの (<sup>l</sup>) (電源)ボタンを、ディスプレイの表示が消えるまで長押しします。 ▲ 電源をオフにした後、再度オンにする場合は、約10秒待ってからにしてください。

# <span id="page-10-1"></span>**オート・パワー・オフ機能**

本機にはオート・パワー・オフ機能があり、ノブ、スイッチ、ボタンを操作しないまま4時間経過すると、 自動的に電源がオフになります。工場出荷時はオート・パワー・オフ機能が有効になっています。 オート・パワー・オフ機能は、以下の手順で無効にすることができます。

## **オート・パワー・オフ機能を無効にするには**

- *1.* SHIFTボタンを押しながらLIVEボタンを押して、グローバル・モードに入ります。
- *2.* ボタン14(DELAY)を押してグローバル・モードの14ページ「HW SETTINGS」のページに入 ります。

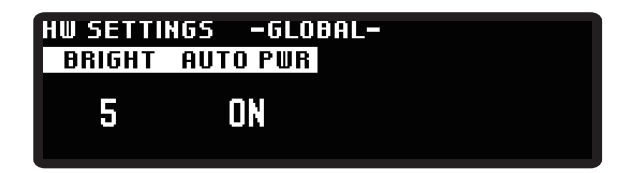

TIP PAGE UP/DOWNボタンを繰り返し押しても移動できます。

- <span id="page-11-0"></span>*3.* パラメーター・ノブ2を回して"OFF"を選びます。
- *4.* LIVEボタンを押して、グローバル・モードを抜けます。 TIP グローバル・パラメーターの設定は自動的に保存されます。

# **クイック・スタート**

# **パターンの再生、停止(LIVEモード)**

本機の電源をオンにすると、はじめにこの状態になります(LIVEモード)。またはLIVEボタンを押すと この状態に戻ります。操作に迷ったらこのボタンを押してみると良いでしょう。

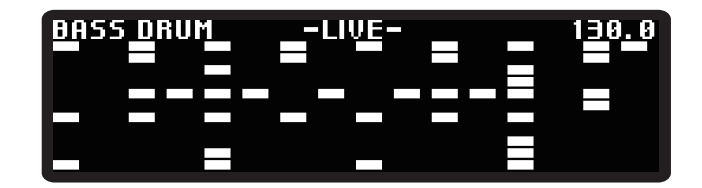

- *1.* (再生)ボタンを押してパターンを再生し、リズムを鳴らしてみましょう。
- *2.* 1~13ボタンを使って各パートを鳴らしたり、TEMPOノブを回してテンポを変えてみましょう。
- 2. もう一度 ■■■ (再生)ボタンを押すと、パターンが停止します。
- TIP SHIFTボタンを押しながら | ▶️ (再生)ボタンを押すと、一時停止します。一時停止からの再開はもう一 度SHIFTボタンを押しながら ■■ (再生)ボタンを押します。

## プログラムを選択する **BD 2 MULTIM SNARE DRUM SNARE DRU**M SNARE DRUM SNARE DRUM SNARE DRUM SNARE DRUM SNARE DRUM SNARE DRUM S

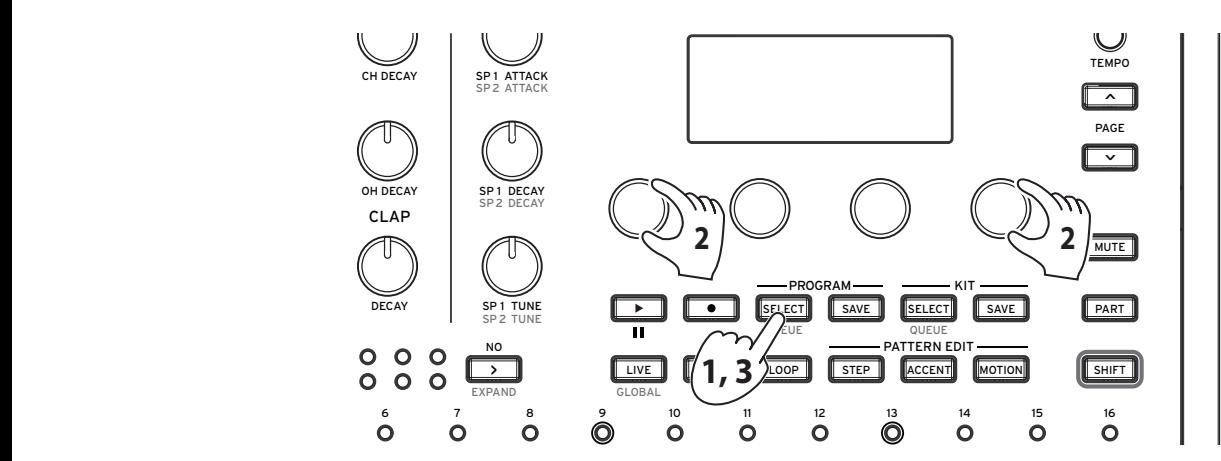

- SELECTボタンが点滅します。 1. PROGRAM SELECTボタンを押すと、プログラム読み込みの待機状態になり、PROGRAM
	- *2.* パラメーター・ノブ1、4を回して読み込み先のプログラムを選択します。 TIP 同じBANKの16個のプログラムを、対応する1〜16ボタンを押して選択することもできます。
	- *3.* もう一度PROGRAM SELECTボタンを押すと、プログラムが読み込まれます。

# **リズム・パターンを再生する**

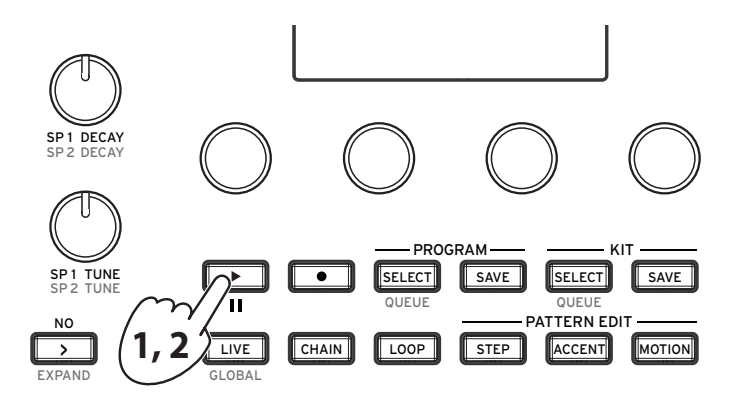

- 1. □■ (再生)ボタンを押します。選択中のプログラムのリズム・パターンが再生されます。
- 2. 演奏を停止するときは、もう一度 □■ (再生)ボタンを押します。
	- TIP SHIFTボタンを押しながら ■■ (再生)ボタンを押すと、一時停止します。一時停止からの再開はもう一 度SHIFTボタンを押しながら (再生)ボタンを押します。

# **ミキサー・ノブ、キット・コントロールを使う**

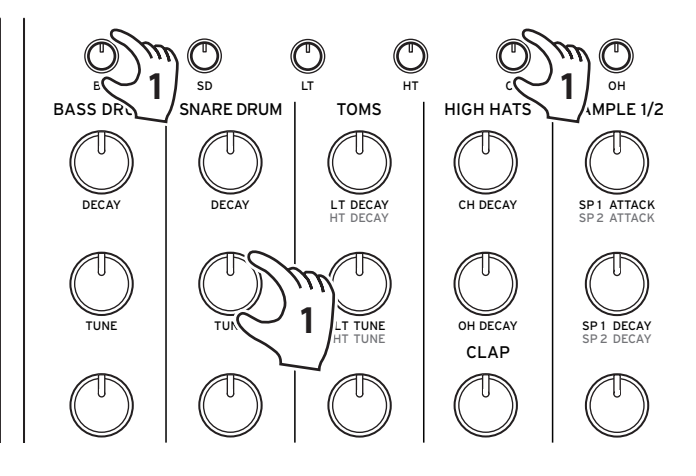

*1.* ミキサー・セクションのノブでバス・ドラムやスネアの音量を調節したり、コントロール・ノブで チューニングを変えてみましょう。

TIP ここで調節したドラム・キットの各パートのバランスはドラム・キットごとに保存できます。

### <span id="page-12-0"></span>**テンポを変える**

パターンのテンポを設定するには、TEMPOノブを回します。テンポ設定範囲は56.0〜240.0までで す。テンポはプログラムごとに保存されていますが、プログラムごとのテンポを使用するか、現在のテ ンポを維持するかは、グローバル・パラメーターで設定します[\(44ページ「OPERATIONS\(ボタン](#page-43-4)  $1)$   $)$   $\circ$ 

# **プログラムとドラム・キット**

# <span id="page-13-0"></span>**本機の音源構成**

本機は、基本的なドラムの音色を備えた4つのアナログ音源(BD, SD, LT, HT)と6つのデジタル音源 (CH, OH, RS, CP, SP1, SP2)とマルチ音源(VPM, NOISE, USER)の計11ボイスを搭載していま す。デジタル音源のパートにはユーザー独自のサンプルを入れることができます。マルチ音源は3つの うちから1つ選択できます。

# **ドラム・キットとは**

本機の13種類のパートを集めたものをドラム・キットと呼びます。ドラム・キットは各パートのパラメー ターの値を保持し、最大128のキット(BANK A〜Hそれぞれに16個)を保存できます。

本機のプログラムに保存されるのは「どのドラム・キットを使っているか」の情報です。各パートの チューニング、ディケイや音色に関する情報はドラム・キット側に保存されています。工場出荷時は、プ ログラムはそれぞれ同じバンク、同じ番号のドラム・キットを使用しており、プログラム保存時に自動的 に音色パラメーターをドラム・キットに保存する動作をしています。

複数のプログラムで同じドラム・キットを使用するように設定することで、同じサウンドを異なるパターン で切り替えて演奏(曲を組み立てるように)することができます。逆に、プログラムが使用しているドラ ム・キットを変更することで、同じパターンを異なるサウンドで演奏することができます。

# <span id="page-14-0"></span>**音作りの方法**

音作りには、2つの方法があります。

- 作りたいサウンドに近い既存のドラム・キットを選び、そのドラム・キットを元にして部分的にエディッ トし、目的のサウンドに仕上げる。
- 初期状態のドラム・キットから独自のサウンドを作り上げる。

音作りは、基本パラメーター(キット・コントロール)と詳細パラメーター(パラメーター・ノブ1〜4)を 変化させることで行います。各パートの音量は、ミキサー・セクションの対応したノブで調節します。

LIVEボタンを押してLIVEモードにすると、1〜13ボタンを押すことで各パートの音色をプレビューする ことができます。まずはどんな音が鳴るのか、LIVEモードにして確かめてみましょう。

▲ エディットしたドラム・キット、プログラムは、早めに本機に保存することをお勧めします。保存する前に本機 の電源をオフにしたり、他のプログラムを呼び出すと、それまでのエディットが消えてしまいます。

# **プログラムを保存する**

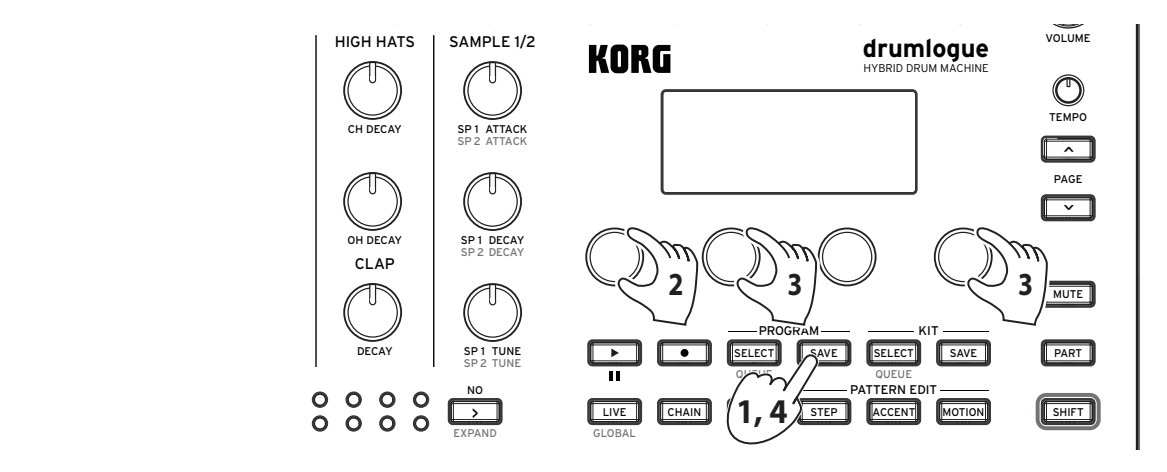

- タンが点滅します。 KIT MOTION PATTERN PATTERN PATTERN PATTERN PATTERN PATTERN PATTERN PATTERN PATTERN PATTERN PATTERN PATTERN PAT ON/OFF CLEAR STEP CLEAR PART CLEAR ALL CLEAR ALL INIT 1. PROGRAM SAVEボタンを押すと、プログラム保存の待機状態になり、PROGRAM SAVEボ
	- *2.* パラメーター・ノブ1を回して保存する領域を設定します。

ALL: ドラム・キット\*、全3系統のエフェクト・パラメーター(DELAY, REVERB, MASTER)、シーケンス・ データ(ノート、モーションを含む)が対象になります。

 \* プログラムとドラム・キットを個別に保存するには、グローバル・パラメーター"SAVE KIT WITH PROGRAM"設定をオフにします[\(44ページ「OPERATIONS\(ボタン1\)」\)](#page-43-4)。

Pattern: シーケンス・データ(ノート、モーションを含む)のみが対象になります。

- *3.* パラメーター・ノブ2、4を回して保存先のプログラムを選択します。
- *4.* もう一度PROGRAM SAVEボタンを押すと、プログラムと合わせてドラム・キットが保存されます。

 $TIP$  キャンセルするときは $[T]$  (NO)ボタンを押します。

- ▲ プログラムの保存中は、絶対に本機の電源をオフにしないでください。内部のデータが破壊される場合があ ります。
- 保存先のプログラムが上書きされます。操作は取り消しできないのでご注意ください。

# **シーケンサーを使う**

<span id="page-15-0"></span>**トランスポート**

# **パターンの再生、停止(パターン・エディット中)**

STEPボタンを押すと、このような表示になります。

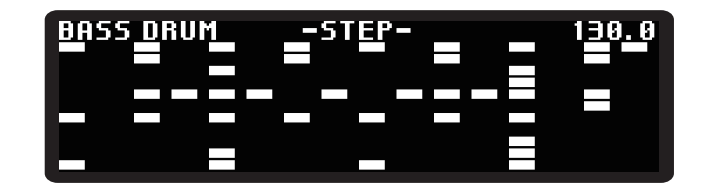

LIVEモード時と同様に、 [下] (再生)ボタンを押してパターンの再生、停止を行います。SHIFTボタ ンを押しながら ■■ (再生)ボタンを押すことで一時停止ができます。

## **テンポを変える**

[\(→p.13「テンポを変える」\)](#page-12-0)

# <span id="page-15-1"></span>**タイムとグルーブ**

クロックに対するタイムスケールを変更したり、パターンのステップ数を編集するにはTIMEボタンを 押しながらパラメーター・ノブを回します。また、PARTボタンを押しながらTIMEボタンを押すことで パートごとの設定も可能です。

RATE [Global(パートでの設定のみ), 32nd, 16th, 8th]

クロックに対するパターンの再生速度を変更します。デフォルトは16thです。8thにすると速度が半分 に、また32ndにすると速度が倍になります。

TRIPLET **[Global(パートでの設定のみ), OFF, ON]** 

オンにすると、3連符1.5倍のスピードになります。

LENGTH [1...64]

1ステップ単位でパターンの長さを変更できます。

また、スウィングや代表的な楽器の奏法などを再現したグルーブ・タイプをパターン・データに適用す ることで、さまざまなグルーブ感を与えることができます。SHIFTボタンを押しながらTIMEボタンを 押し、TIMEボタンを押したままパラメーター・ノブを回します。SHIFTボタンとPARTボタンを押しな がらTIMEボタンを押すことでパートごとの設定も可能です。

TYPE [Global(パートでの設定のみ), Swing16, ..., CrescendoHalf]

グルーブ・タイプを選びます。グルーブ・タイプは、ステップごとのタイミングとベロシティ変化量を16 ステップ分まとめたプリセット・テンプレートです。

Swing16: 16分音符単位での規則的な揺れを与えます。偶数のステップを遅く弱く、奇数のステップ を強くします。

Swing8: 8分音符単位での規則的な揺れを与えます。拍頭に対する裏拍を遅く弱く、表拍を強くします。 ConstOffset: すべてのステップを均一に遅らせたり、強めたりすることができます。 Conga1, 2, 3: コンガの演奏をシミュレートするタイプです。 Bongo1, 2, 3: ボンゴの演奏をシミュレートするタイプです。 Cabasa1, 2: カバサの演奏をシミュレートするタイプです。 Claves1, 2: クラベスの演奏をシミュレートするタイプです。 Cowbell: カウベルの演奏をシミュレートするタイプです。 Agogo1, 2: アゴゴの演奏をシミュレートするタイプです。 Tambourine: タンバリンの演奏をシミュレートするタイプです。 Finger1, 2: フィンガー・ドラミングで得られるような大胆でトリッキーな揺れと、拍頭の強調を与えます。 Lofi1, 2: 拍頭以外を弱く遅めるような、レイドバックしたもたつきを与えます。 Baile1, 2: 付点8分のリズムに合わせて強く早めるような、つんのめったグルーヴを与えます。 OvalGroove: 1,3拍へ向けては加速し、2,4拍へ向けて減速するような、楕円状の揺れを与えます。 Syncopation: 16ステップ目に、小節頭よりも強いアクセントを与えます。 Crescendo: 16ステップかけてだんだんと強まり、加速していくような変化を与えます。 CrescendoHalf: 8ステップかけてだんだんと強まり、加速していくような変化を与えます。

VELO [-100%...100%]

ステップのベロシティ強弱の変化量を設定します。

TIP マイナスの値に設定すると、選んだグルーブ・タイプの特徴とは逆の変化を与えることができます。

TIME [-100%...100%]

ステップのタイミングの変化量を設定します。

TIP マイナスの値に設定すると、選んだグルーブ・タイプの特徴とは逆の変化を与えることができます。

### <span id="page-16-0"></span>**小節数やステップ数を変える(SHRINKボタン、EXPANDボタン)**

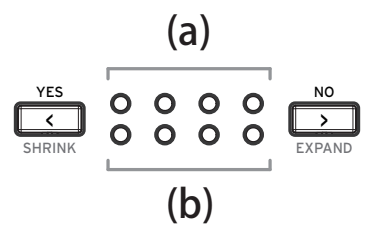

(a) 上段のLEDはプログラムの小節数(16ステップ x 4)で、現在位置がテンポに合わせて点滅します。 (b) 下段のLEDはエディット対象の小節です。パターン・エディット時に使用します。

< (YES)ボタン、 ■ (NO)ボタンを押すと、エディットする対象の小節を変更することができ ます(1...4)。またSHIFTボタンを押しながら < (YES)ボタンを押すと小節数を減らし(SHRINK)、 SHIFTボタンを押しながら <sup>&</sup>lt; (NO)ボタンを押すことで小節数を増やす(EXPAND)ことができま す。

TIP 初めてEXPANDする小節に対してどのように小節を増やすかをグローバル・モードで設定できます。

▲ 過去に増やしたことのある小節にはグローバル・モードの設定は適応されません。

# <span id="page-17-0"></span>**パターンのエディット**

# **STEPボタン(ノートのステップ入力をする)**

ノートのステップ入力を行います。1〜16ボタンを用いてノートの入力ができます。 また、ステップごとに発音に関する詳細なエディットをすることができます。 1〜16ボタンを長押しすると下のような画面が現れます。STEPボタンを押しながらパラメーター・ノ ブ1〜4を回すと、対象のパラメーターが編集できます。

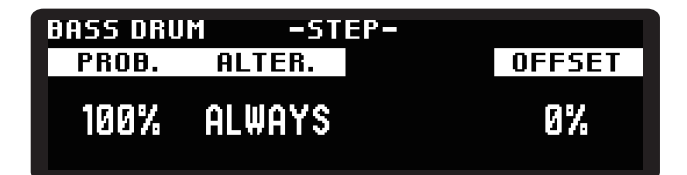

PROB. (PROBABILITY) [0%...100%]

ステップが発音する確率を設定します。

#### ALTER. (ALTERNATE) [ALWAYS, ■□, □■, ■□□, ..., ■■□■]

ステップが再生される確率または周期を設定します。

例えば ■□□ の場合、ステップが3回のうち初めの1回だけ再生され、□■■ の場合、ステップが3 回のうち2回目と3回目ごとに再生されます。

OFFSET [-50%...49%]

ステップのスタート・ポイントのオフセットを設定します。

# **ACCENTボタン(ステップごとにアクセントをつける)**

ステップごとのアクセントを設定します。

1〜16ボタンを長押しすると下のような画面が現れます。ボタンを長押しした状態でパラメーター・ノ ブ1〜4を回すと、対象のパラメーターが編集できます。

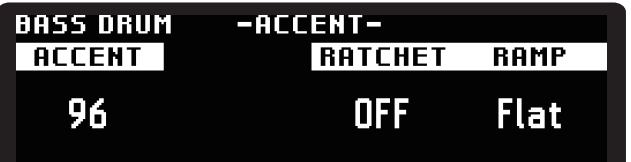

ACCENT [1...127]

127段階でアクセントを設定します。

TIP 1〜16ボタンを数回押すと、押すたびに32/64/96/127のベロシティ値がショートカットで入力できます。

RATCHET **[OFF, 2, 3, 4]** 

ステップを連打する回数を設定します。

<span id="page-18-0"></span>RAMP **[Flat, Fall, Rise, Random]** 

RATCHETのカーブを設定します。 Flat: 同じ音量で連打します。 Fall: 音量を下げながら連打します。 Rise: 音量を上げながら連打します。 Random: 連打のそれぞれの音量がランダムになります。

# **MOTIONボタン(ステップごとのモーションを設定する)**

ステップごとのモーションを設定します。本機はすべてのパラメーターをステップごとに記録するこ とができます。MOTIONエディット中は、1〜16ボタンを押しながらキット・コントロールやパラメー ター・ノブ1〜4を回すと、対象のパラメーターの値をステップごとに記録できます。

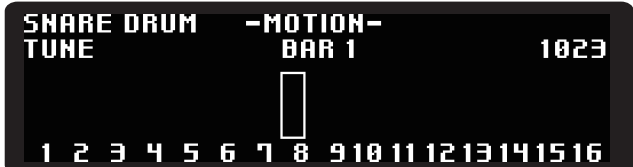

# <span id="page-18-1"></span>**チェイン・モード**

チェイン・モードでは、リアルタイムに最大16個のプログラムを繋げて再生することができます。 1〜16ボタンを使ってプログラムを登録します。再生は1から16の順番で再生されます。

# **CHAINにプログラムを登録する**

*1.* CHAINボタンを押して、チェイン・モードに入ります。

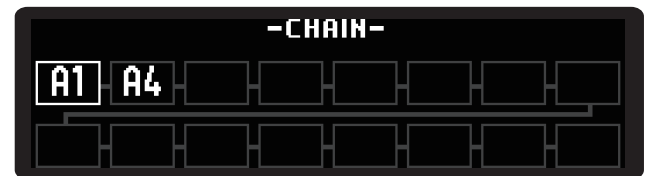

- *2.* 1〜16ボタンを押すとそれぞれプログラム選択画面になります。1〜16ボタンがそのまま CHAIN1〜16に対応しています。
- *3.* 通常のプログラム・セレクトと同様に、パラメーター・ノブを回してプログラムを選択します。
- *4.* PROGRAM SELECTボタンを押すと、そのプログラムがCHAINに追加されます。 操作2〜4を繰り返して、CHAINにプログラムを追加していきます。
- *5.* (再生)ボタンを押すとプログラムがCHAINで指定した順に再生されます。 TIP CHAINボタンを押すと"Set Queue"と表示され、次に再生するプログラムを変更できます。

# <span id="page-19-0"></span>**CHAINからプログラムを削除する**

- *1.* CHAINボタンを押して、チェイン・モードに入ります。
- *2.* 削除したいCHAINの順番に対応する1〜16ボタンを長押しすると、次のような画面が出ます。

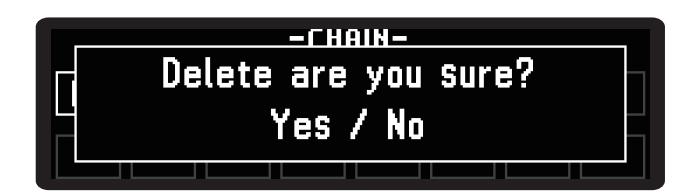

<mark>3. ■ (YES)ボタンを押すと削除が実行されます。削除をキャンセルする場合 ■ (NO)ボタ</mark> ンを押してください。

TIP CHAINボタンを長押しすると、登録されているすべてのプログラムを削除します。

# **CHAINからすべてのプログラムを削除する**

*1.* チェイン・モードに入った状態でCHAINボタンを長押しすると、次のような画面が出ます。

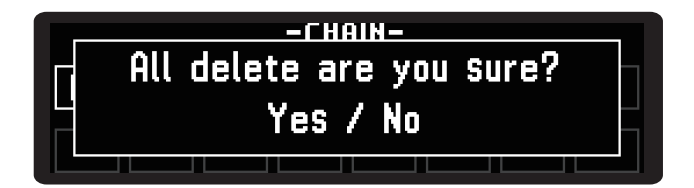

2. <u>■ (</u>YES)ボタンを押すと削除が実行されます。削除をキャンセルする場合 <mark>■ ◇</mark> (NO)ボタ ンを押してください。

# <span id="page-19-1"></span>**ループ・モード**

パターン再生中、リアルタイムに再生範囲を指定してループさせたり、指定したステップだけを再生さ せることができます。

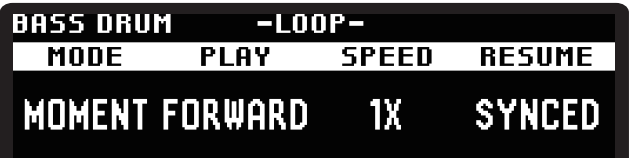

MODE **IMOMENT, SELECTI** 

LOOPの方式を設定します。ボタンはいくつも押すことができます。

MOMENT: 1〜16ボタンのいずれか、あるいは複数のボタンを押している間、LOOPが有効になり ます。1〜16ボタンのすべてから指が離れるとLOOP解除になります。

SELECT: 1〜16ボタンのうち、押したボタンがLOOP対象のステップになります。再度ボタンを押す とLOOPが解除されます。

TIP MOMENTでボタンを押している間にSELECTに変更した場合、LOOPを引き継ぎます。

TIP SELECTからMOMENTに変更した場合、SELECTで選択したボタンは一括解除されます。

#### PLAY **[FORWARD, RAND]**

複数のステップを選択した場合の再生順を設定します。 FORWARD: LOOP対象のステップを、ボタン1から16に向かって再生します。 RAND: LOOP対象のステップをランダムに再生します。

#### SPEED [1/4, 1/2, 1X, 2X, 4X]

LOOP時の再生スピードを設定します。現在のテンポの値に対して1/4〜4倍速まで選べます。

RESUME [SYNCED, FREE]

LOOP解除時の動作を設定します。

SYNCED: パターンのタイミング位置に戻ります。

FREE: LOOPが解除された位置から再生を続けます。

TIP LOOP中にモードを切り替えてもLOOPは解除されません。

# <span id="page-21-0"></span>**SHIFT機能を使う**

SHIFTボタンを押しながら1〜16ボタンを押すと、本機のさまざまなSHIFT機能にアクセスできます。 シーケンサーのステップをエディットする際に便利な機能が数多くあります。  $T_{\text{max}}$  and  $T_{\text{max}}$  chain loop step and  $T_{\text{max}}$  and  $T_{\text{max}}$  and  $T_{\text{max}}$  and  $T_{\text{max}}$  and  $T_{\text{max}}$  and  $T_{\text{max}}$  and  $T_{\text{max}}$  and  $T_{\text{max}}$  and  $T_{\text{max}}$  and  $T_{\text{max}}$  and  $T_{\text{max}}$  and  $T_{\text{max}}$  and  $T_{\text{max}}$ 

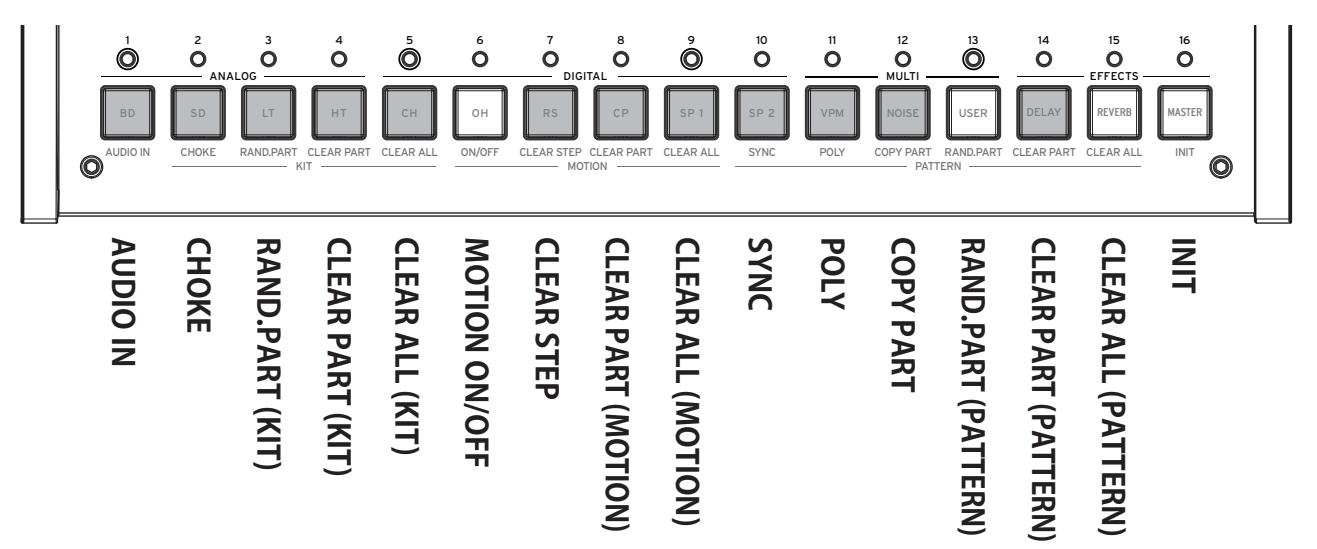

# **使い方の例**

例えば、CH(クローズド・ハイハット)パートのステップをクリアする方法は、以下の通りです。

- *1.* はじめに、SHIFT機能を使う対象となるパートを選択します。PARTボタンを押しながらボタン 5を押すとCHパートが選ばれます。
- *2.* SHIFTボタンを押しながら、ボタン1〜16に割り当てられたSHIFT機能を実行します。SHIFTボ タンを押しながらボタン14を押すと"CLEAR PART"が実行され、リズム・パターンからCHが消 えます。
- *3.* もう一度SHIFTボタンを押しながら同じSHIFT機能のボタンを押すと、操作をアンドゥします(1 つ前の状態に戻します)。

# **AUDIO IN(ボタン1)**

AUDIO IN端子に接続された音源に対する設定をします。

LEVEL [-48.0dB...6.0dB]

外部音源の音量を調節します。

ROUTE(ROUTING) [NONE, DELAY, REVERB, MASTER, SIDECH, OUTPUT]

ルーティングの設定をします。そのままOUTPUTから出したり、エフェクトをかけたり、エフェクトの SIDECHAIN入力にルーティングしてダッキング効果をかけたりできます。

# **CHOKE(ボタン2)**

複数のパートを同時にトリガーしたときに再生させるパートの優先順位を設定します。例えばOHと CHを同時に鳴らないようにすると、本物のハイハットと同様の発音になります。ボタン1〜13で設定 するパートを選択します。

GROUP [OFF, 1...4]

優先順位を反映させるグループを設定します。 ボタン1〜13を押すたびにそのパートがOFF、1と切り替わります。

PRIORITY [LOW, MID, HIGH]

パートの優先順位を設定します。

# **RAND.PART(KIT)(ボタン3)**

現在のパートのパラメーター(PARAMETERSページにある各種パラメーターとSOUND SELECT)をランダムな値でセットします。何度かボタンを押すと、そのたびに異なったランダム値で セットされます。

# **CLEAR PART(KIT)(ボタン4)**

現在のパートの音色をリセットします。もう一度ボタンを押すと、操作をアンドゥします(リセット前の パラメーターの状態を復元します)。

アンドゥ前に対象のパートを切り替えるとアンドゥできなくなります。

# **CLEAR ALL(KIT)(ボタン5)**

すべてのパートの音色をリセットします。もう一度ボタンを押すと、操作をアンドゥします(リセット前 のパラメーターの状態を復元します)。

# **ON/OFF(ボタン6)**

モーション・シーケンスのオン/オフを設定します。

# **CLEAR STEP(ボタン7)**

現在のパートのモーションをステップごとにリセットします。リセット後にもう一度ボタンを押すと、操 作をアンドゥします(リセット前のパラメーターの状態を復元します)。

# **CLEAR PART(MOTION)(ボタン8)**

現在のパートのモーションをすべてリセットします。リセット後にもう一度ボタンを押すと、操作をア ンドゥします(リセット前のパラメーターの状態を復元します)。

▲ アンドゥ前に対象のパートを切り替えるとアンドゥできなくなります。

# **CLEAR ALL(MOTION)(ボタン9)**

すべてのパートで設定したモーションをリセットします。リセット後にもう一度ボタンを押すと、操作を アンドゥします(リセット前のパラメーターの状態を復元します)。

# **SYNC(ボタン10)**

現在のパートの再生位置を先頭ステップに戻します。

# **POLY(ボタン11)**

パターン再生の先頭を最長パターンのパートに合わせず、各パートを独立させます。

# **COPY PART(ボタン12)**

パターン・データのコピー、ペーストを行います。現在のパートのパターン・データがコピーされ、ペース ト先のボタン1〜13のLEDが点滅します。ペーストしたいパートのボタンを押すと、パターン・データが ペーストされます。

# **RANDOM PART(PATTERN)(ボタン13)**

現在のパートの各ステップに、ノートをランダムに入力します。

# **CLEAR PART(PATTERN)(ボタン14)**

現在のパートのパターン・データをすべてリセットします。

もう一度ボタンを押すと、操作をアンドゥします(リセット前のパラメーターの状態を復元します)。 アンドゥ前に対象のパートを切り替えるとアンドゥできなくなります。

# **CLEAR ALL(PATTERN)(ボタン15)**

すべてのパートのパターン・データをリセットします。

もう一度ボタンを押すと、操作をアンドゥします(リセット前のパラメーターの状態を復元します)。

# **INIT(ボタン16)**

現在のプログラム、ドラム・キットをすべて初期化します。初期化のみで保存はされません。必要に応 じてヤーブを行ってください。

もう一度ボタンを押すと、操作をアンドゥします(リセット前のパラメーターの状態を復元します)。

アンドゥ前にパートを切り替えるとアンドゥできなくなります。

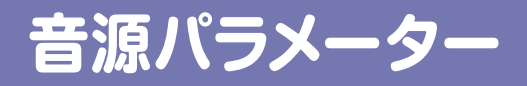

# <span id="page-24-0"></span>**アナログ音源パート(BD、SD、LT、HT)**

# **BD(バス・ドラム)**

## **コントロール・ノブ**

DECAY [0...1023]

ドラムヘッドの鳴りの長さを調節します。 値が大きいほど音が長くなります。

TUNE [0...1023]

バス・ドラムのピッチ(音の高さ)を調節します。

#### DRIVE [0...1023]

バス・ドラムの歪み量を調節します。適度に歪ませてファットな音を作ります。

### **SOUND SELECT(サウンド・セレクト)**

TRANSIENT [01..16]

バス・ドラムのトランジェントを選びます。

BDのアナログ音源には短いPCMサンプルがレイヤーされており、それをトランジェントと呼びます。 トランジェントにより、BDのアタックの音色のキャラクターを変えることができます。

## **PARAMETERS(パラメーター)**

SWEEP [0.0%...100.0%]

スウィープ(トリガーしたときにピッチを変化させる)の大きさを調節します。

SW.TIME [0.0%...100.0%]

スウィープの速さを調節します。

### $HOLD$   $[0...3]$

一定の音量で鳴らし続ける時間を設定します。

ATTACK  $[0.0\%...100.0\%]$ 

トランジェントの音の大きさを調節します。

CUTOFF [L0.0%...L99.5%, THRU, H0.5%...H100.0%]

フィルターのカットオフ周波数を調節します。

ローパス・フィルター、フィルターなし(THRU)、ハイパス・フィルターが選べます。

#### RESON(CUTOFF RESONANCE) [0.0%...100.0%]

フィルターのカットオフ・レゾナンスを調節します。

▲ 値を大きくするとフィルターが発振し、音が止まらなくなる場合があります。

# **MIX/ROUTE(ミキサー/ルーティング)**

PAN [L100%...L1%, C, R1%...R100%]

パンポット(左右のステレオ定位)を調節します。

DELAY [0.0%...100.0%]

ディレイ・エフェクトの送り量を調節します。

REVERB [0.0%...100.0%]

リバーブ・エフェクトの送り量を調節します。

#### MASTER [ON, BYPASS]

マスター・エフェクトのオン/バイパスを設定します。

SIDECH (SIDECHAIN) [0.0%...100.0%]

SIDECHAINバスの送り量を調節します。

TIP マスター・エフェクトはSIDECHAINバスという入力を持っており、例えばCOMPRESSORでは SIDECHAINバスを利用してダッキング効果を得ることができます。

# **SD(スネア・ドラム)**

**コントロール・ノブ**

DECAY [0...1023]

ドラムヘッドの鳴りの長さを調節します。値が大きいほど音が長くなります。

TUNE  $[0..1023]$ 

ピッチ(音の高さ)を調節します。値が大きいほど音が高くなります。

SNAP.DEC (SNAPPY DECAY) [0...1023]

スネア・ドラムのスナッピー(響き線)の音の長さを調節します。

## **SOUND SELECT(サウンド・セレクト)**

SNAPPY TYPE [01..09]

スネア・ドラムのスナッピーの音色を選びます。

# **PARAMETERS(パラメーター)**

TONE [0.0%...100.0%]

2枚のドラム・ヘッドのチューニングのずれを調節します。

#### SNAP.LV (SNAPPY LEVEL) [0.0%...100.0%]

スネア・ドラムのスナッピー(響き線)の音量を調節します。

CUTOFF [L0.0%...L99.5%, THRU, H0.5%...H100.0%]

フィルターのカットオフ周波数を調節します。 ローパス・フィルター、フィルターなし(THRU)、ハイパス・フィルターが選べます。

#### RESON(CUTOFF RESONANCE) [0.0%...100.0%]

フィルターのカットオフ・レゾナンスを調節します。 ▲ 値を大きくするとフィルターが発振し、音が止まらなくなる場合があります。

## **MIX/ROUTE(ミキサー/ルーティング)**

PAN [L100%...L1%, C, R1%...R100%]

パンポット(左右のステレオ定位)を調節します。

SPREAD  $\leq 100\%$ ...<1%, 0, >1%...>100%]

広がり(ステレオ感)を調節します。

DELAY [0.0%...100.0%]

ディレイ・エフェクトの送り量を調節します。

REVERB [0.0%...100.0%]

リバーブ・エフェクトの送り量を調節します。

MASTER **ION, BYPASSI** マスター・エフェクトのオン/バイパスを設定します。

SIDECH (SIDECHAIN) [0.0%...100.0%] SIDECHAINバスの送り量を調節します。

# **LT、HT(ロー・タム、ハイ・タム)**

## **コントロール・ノブ**

LT (HT) DECAY [0...1023]

ロー・タムあるいはハイ・タムの、ドラムヘッドの鳴りの長さをします。 値が大きいほど音が長くなります。

#### LT (HT) TUNE [0...1023]

ロー・タムあるいはハイ・タムの、ピッチ(音の高さ)を調節します。値が大きいほど音が高くなります。

#### LT (HT) DETUNE [0...1023]

ロー・タムあるいはハイ・タムの、2枚のドラム・ヘッドのチューニングのずれを調節します。

### **SOUND SELECT(サウンド・セレクト)**

LAYER [01...10]

ロー・タムあるいはハイ・タムの、レイヤー音の種類を選びます。 ロー・タム、ハイ・タムのアナログ音源には短いPCMサンプルがレイヤーされており、アタックの音色 キャラクターを変えることができます。

### **PARAMETERS(パラメーター)**

SWEEP [0.0%...100.0%]

ロー・タムあるいはハイ・タムの、スウィープ(トリガーしたときにピッチを変化させる)の大きさを調節 します。

ATTACK [0.0%...100.0%]

ロー・タムあるいはハイ・タムの、レイヤーされた音の大きさを調節します。

#### CUTOFF [L0.0%...L99.5%, THRU, H0.5%...H100.0%]

ロー・タムあるいはハイ・タムの、フィルターのカットオフ周波数を設定します。 ローパス・フィルター、フィルターなし(THRU)、ハイパス・フィルターが選べます。

RESON (CUTOFF RESONANCE) [0.0%...100.0%]

ロー・タムあるいはハイ・タムの、フィルターのカットオフ・レゾナンスを設定します。

▲ 値を大きくするとフィルターが発振し、音が止まらなくなる場合があります。

#### DRIVE **IOFF, LOW, HIGHI**

ロー・タムあるいはハイ・タムの歪み量を設定します。適度に歪ませてファットな音を作ります。

## **MIX/ROUTE(ミキサー/ルーティング)**

PAN [L100%...L1%, C, R1%...R100%]

パンポット(左右のステレオ定位)を調節します。

DELAY [0.0%...100.0%]

ディレイ・エフェクトの送り量を調節します。

#### REVERB [0.0%...100.0%]

リバーブ・エフェクトの送り量を調節します。

MASTER **[ON, BYPASS]** 

マスター・エフェクトのオン/バイパスを設定します。

SIDECH (SIDECHAIN) [0.0%...100.0%] SIDECHAINバスの送り量を調節します。

# <span id="page-28-0"></span>**デジタル音源パート(CH、OH、RS、CP、SP1、SP2)**

# **CH、OH、RS、CP(クローズド・ハイハット、オープン・ハイハット、リム・ ショット、クラップ)**

### **コントロール・ノブ**

CH DECAY [0...1023] クローズド・ハイハットの音の長さを調節します。値が大きいほど音が長くなります。 OH DECAY [0...1023] オープン・ハイハットの音の長さを調節します。値が大きいほど音が長くなります。 CP DECAY [0...1023] クラップの音の長さを調節します。値が大きいほど音が長くなります。

### **SOUND SELECT(サウンド・セレクト)**

BANK [CH, OH, RS, CP, MISC, USER, EXP] 音の種類を選びます。サンプル音源は以下のバンクに分かれています。 CH: クローズド・ハイハット系のサンプル OH: オープン・ハイハット系のサンプル RS: リムショット系のサンプル CP: クラップ音のサンプル MISC: その他のさまざまなサンプル USER\*: ユーザー作成のサンプル EXP\*: エクスパンション・パックのサンプル \*USER、EXPのバンクには、ユーザーがインストールしたサンプルを格納できま[す\(→p.52](#page-51-0) 「USER [SAMPLEのロード」\)。](#page-51-0)

SAMPLE [01..16/64/128] サンプル音を選びます。選んでいるBANKによって数が違います。 CH, OH, RS, CP: 最大16まで MISC: 最大64まで EXP, USER: 最大128まで

### **PARAMETERS(パラメーター)**

TUNE [-24.00...0...+24.00]

ピッチ(音の高さ)を設定します。

ATTACK(RS以外) [0.0%...100.0%]

アタック・タイムを設定します。値が大きいほど音の立ち上がりが遅くなります。

#### DECAY(RSのみ) [0.0%...100.0%]

ディケイ・タイムを設定します。値が大きいほど音が長くなります。

#### START [0.0%...100.0%]

サンプル再生の開始位置を設定します。

#### END  $[0.0\%, 100.0\%]$

サンプル再生の終了位置を設定します。

CUTOFF [L0.0%...L99.5%、THRU、H0.5%...H100.0%]

フィルターのカットオフ周波数を設定します。

ローパス・フィルター、フィルターなし(THRU)、ハイパス・フィルターが選べます。

#### RESON(CUTOFF RESONANCE) [0.0%...100.0%]

フィルターのカットオフ・レゾナンスを設定します。 ▲ 値を大きくするとフィルターが発振し、音が止まらなくなる場合があります。

REDUX  $[0.0\%, 100.0\%]$ 

ビット・リダクションによる歪み量を調節します。

DRIVE [0.0%...100.0%]

音源の歪み量を設定します。適度に歪ませてファットな音を作ります。

## **MIX/ROUTE(ミキサー/ルーティング)**

PAN [L100%...L1%、C、R1%...R100%]

パンポット(左右のステレオ定位)を調節します。

SPREAD  $\leq 100\%... \leq 1\%$ , 0,  $>1\%... > 100\%$ 

広がり(ステレオ感)を調節します。

DELAY [0.0%...100.0%]

ディレイ・エフェクトの送り量を調節します。

### REVERB [0.0%...100.0%]

リバーブ・エフェクトの送り量を調節します。

### MASTER [ON, BYPASS] マスター・エフェクトのオン/バイパスを設定します。

SIDECH (SIDECHAIN) [0.0%...100.0%] SIDECHAINバスの送り量を調節します。

# **SP1、SP2(サンプル音源1、2)**

#### **コントロール・ノブ**

SP1 (SP2) ATTACK [0...1023]

サンプル音源1(あるいは2)のアタック・タイムを調節します。値が大きいほど音の立ち上がりが遅く なります。

SP1 (SP2) DECAY [0...1023]

サンプル音源1(あるいは2)のディケイ・タイムを調節します。値が大きいほど音が長くなります。

SP1 (SP2) TUNE [-24.00...0.00...+24.00]

サンプル音源1(あるいは2)のピッチ(音の高さ)を調節します。値が大きいほど音が高くなります。

## **SOUND SELECT(サウンド・セレクト)**

BANK [CH, OH, RS, CP, MISC, USER, EXP]

(CH/OH/RS/CP と同じ)

SAMPLE [01..16/64/128]

(CH/OH/RS/CP と同じ)

## **PARAMETERS(パラメーター)**

START [0.0%...100.0%]

サンプル再生の開始位置を設定します。

END [0.0%...100.0%]

サンプル再生の終了位置を設定します。

CUTOFF [L0.0%...L99.5%, THRU, H0.5%...H100.0%]

フィルターのカットオフ周波数を設定します。 ローパス・フィルター、フィルターなし(THRU)、ハイパス・フィルターが選べます。

#### RESON (CUTOFF RESONANCE) [0.0%...100.0%]

フィルターのカットオフ・レゾナンスを設定します。

▲ 値を大きくするとフィルターが発振し、音が止まらなくなる場合があります。

REDUX  $[0.0\%, 100.0\%]$ 

ビット・リダクションによる歪み量を調節します。

#### DRIVE [0.0%...100.0%]

音源の歪み量を設定します。適度に歪ませてファットな音を作ります。

### <span id="page-31-0"></span>**MIX/ROUTE(ミキサー/ルーティング)**

PAN [L100%...L1%, C, R1%...R100%]

パンポット(左右のステレオ定位)を調節します。

SPREAD  $\leq 100\%$ ... $\leq 1\%$ , 0,  $>1\%$ ... $>100\%$ ]

広がり(ステレオ感)を調節します。

DELAY [0.0%...100.0%]

ディレイ・エフェクトの送り量を調節します。

REVERB [0.0%...100.0%]

リバーブ・エフェクトの送り量を調節します。

MASTER [ON, BYPASS] マスター・エフェクトのオン/バイパスを設定します。

SIDECH (SIDECHAIN) [0.0%...100.0%] SIDECHAINバスの送り量を調節します。

# **マルチ音源パート(VPM、NOISE、USER)**

# **VPM(Variable Phase Modulation)**

# **SOUND SELECT(サウンド・セレクト)**

PRESET [Default, Oct., Half, Fourth, Air, Creep, Throat, Harsh] VPM音源の基本的なプリセットを選びます。 プリセットを選ぶと、PARAMETERSページの7つのパラメーター(NOTE以外)が変更されます。

# **PARAMETERS(パラメーター)**

NOTE **[C-1...G9]** 

音の高さを設定します。

INDEX [0.0%...100.0%]

フェーズ・モジュレーションのかかり具合を調節します。

RATIO [1/4, 1/2, 3/4, 1x, 2x...16x]

フェーズ・モジュレーションの周波数をNOTEに対しての割合で調節します。

NOISE [0.0%...100.0%]

ノイズ・モジュレーションの深さを調節します。

#### EG [AR, ASR, GATE]

EG(エンベロープ・ジェネレーター)のタイプを選択します。 AR: ARタイプのEG(Attack, Release) ASR: ASRタイプのEG(Attack, Sustain, Release) GATE: GATEタイプのEG(オン/オフのみ)

ATTACK [0.0%...100.0%]

アタック・タイムを設定します。値が大きいほど音の立ち上がりが遅くなります。

RELEASE [0.0%...100.0%]

リリース・タイムを設定します。値が大きいほど音が長くなります。

IDX MOD [-100%...0%...100%]

INDEXパラメーターに対して与えるEGモジュレーションのかかり具合を調節します。

### **MIX/ROUTE(ミキサー/ルーティング)**

PAN [L100%...L1%, C, R1%...R100%] パンポット(左右のステレオ定位)を調節します。

SPREAD  $K=100\%$ ...  $K=1\%$ , 0,  $K=1\%$ ...  $K=100\%$ ...

広がり(ステレオ感)を調節します。

DELAY [0.0%...100.0%]

ディレイ・エフェクトの送り量を調節します。

REVERB  $[0.0\%, 100.0\%]$ 

リバーブ・エフェクトの送り量を調節します。

MASTER [ON, BYPASS] マスター・エフェクトのオン/バイパスを設定します。

SIDECH (SIDECHAIN) [0.0%...100.0%] SIDECHAINバスの送り量を調節します。

# **NOISE**

### **SOUND SELECT(サウンド・セレクト)**

#### ALGO **EXAMPLE 2, LPF 4, BPF 2, BPF 4, HPF 2, HPF 4, DECIMI**

ノイズ音源の種類を選択します。ローパス(LPF)、バンドパス(BPF)、ハイパス(HPF)の各フィル ターは、-12dB/oct、-24dB/octの2種類があります。 DECIMは、サンプリング・レート・デシメーションを利用したノイズ音源です。

#### **PARAMETERS(パラメーター)**

COLOR [0.0%...100.0%]

音色の暗さ、明るさを調節します。パラメーターの値が小さいほど暗くなります。

PEAK(DECIM以外) [0.0%...100.0%]

フィルターのピークを調節します。

ATTACK [0.0%...100.0%]

アタック・タイムを設定します。値が大きいほど音の立ち上がりが遅くなります。

RELEASE [0.0%...100.0%]

リリース・タイムを設定します。値が大きいほど音が長くなります。

### **MIX/ROUTE(ミキサー/ルーティング)**

PAN [L100%...L1%、C、R1%...R100%]

パンポット(左右のステレオ定位)を調節します。

SPREAD  $K=100\%$ ,  $K=1\%$ ,  $0.$   $>1\%$ ,  $>100\%$ 

広がり(ステレオ感)を調節します。

DELAY [0.0%...100.0%]

ディレイ・エフェクトの送り量を調節します。

#### REVERB  $[0.0\%, 100.0\%]$

リバーブ・エフェクトの送り量を調節します。

MASTER **ION, BYPASSI** 

マスター・エフェクトのオン/バイパスを設定します。

SIDECH (SIDECHAIN) [0.0%...100.0%] SIDECHAINバスの送り量を調節します。

# **USER**

## **SOUND SELECT(サウンド・セレクト)**

SELECT [---, Nano, ...]

ロードするユーザー・シンセを選びます。

工場出荷時には、Sinevibes社とのコラボレーションで開発されたユーザー・シンセ"Nano"がインス トールされています。

TIP ユーザー・シンセによってパラメーターは異なります。Nano以外の説明は、それぞれのユーザー・シンセのマ ニュアルをご覧ください。

#### **PARAMETERS(パラメーター)※Nanoの場合**

NOTE **[C-1...C5]** 

音の高さを設定します。

WAVE [2x Saw, 2x Sqr, 2x Tri, Saw+Sqr, Saw+Tri, Sqr+Tri, Ring 1..3] 2つのオシレーターの波形を選びます。

DETUNE [-36.0...+36.0]

メイン・オシレーターに対するサブ・オシレーターのピッチのずれを調節します。

BALANCE [0%...100%]

2つのオシレーターの音量バランスを調節します。

FILTER [LP, HP, BP, BR]

フィルターの種類を選びます。ローパス、ハイパス、バンドパス、バンドリジェクト、4種類のフィルター があります。

CUTOFF [0%...100%]

フィルターのカットオフ周波数を調節します。

KEYTRACK [0%...100%]

フィルターのカットオフのキー・トラッキングの効果を調節します。

#### RESON (RESONANCE) [0%...100%]

フィルターのカットオフ・レゾナンスを調節します。

#### EG TYPE [D, A1D, A2D]

モジュレーションEG(エンベロープ・ジェネレーター)のタイプを選択します。

D: アタック・タイムが固定でディケイ・タイムのみが調節可能なタイプ

A1D: アタック・タイムとディケイ・タイムが同時に調節されます。アタック・タイムとディケイ・タイムは 同じです。

A2D: アタック・タイムとディケイ・タイムが同時に調節されます。ディケイ・タイムがアタック・タイムの 2倍です。

EG TIME [0%...100%]

モジュレーションEGタイムを調節します。値が大きいほどEGの変化が遅くなります。

PITCH EG [-100%...100%]

ピッチにかかるEGの量を調節します。

#### CUT. EG [-100%...100%]

フィルター・カットオフにかかるEGの量を調節します。

LFO TYPE [Tri, Saw, Sqr, Trap, Peak, S&H, Random]

LFO(ロー・フリケンシー・オシレーター)の波形を選択します。

#### LFO FREQ  $[0\%, .100\%]$

LFOの周期を調節します。(0.05 Hzから20Hz)

#### PITCH LFO [-100%...100%]

ピッチにかかるLFOの量を調節します。

#### CUT. LFO [-100%...100%]

フィルター・カットオフにかかるLFOの量を調節します。

AMP TYPE [SR, SR, DSR, DR]

アンプEG(エンベロープ・ジェネレーター)のタイプを選択します。

SR: アタック・タイムが短い設定で固定、サステイン・レベルが有効で、リリース・タイムが調節可能な タイプです。

ASR:サステイン・レベルが有効で、アタック・タイムとリリース・タイムが同時に調節されます。アタッ ク・タイムがリリース・タイムの5倍になります。

DSR: アタック・タイムが短い設定で固定、サステイン・レベルが50%に固定で、ディケイ・タイムとリ リース・タイムが同時に調節されます。ディケイ・タイムとリリース・タイムは同じです。

DR:アタック・タイムが短い設定で固定、サステイン・レベルが無効です。ディケイ・タイムとリリース・タ イムが同時に調節されます。ディケイ・タイムとリリース・タイムは同じです。

#### AMP TIME  $[0\% \dots 100\%]$

アンプEGタイムを調節します。値が大きいほどEGの変化が遅くなります。

GAIN  $[0\% \dots 100\%]$ 

ドライブ前の音量を調節します。

DRIVE **Example 20 ISoft, Diode, Hard, Crush, Shred**]

アンプ・ドライブの種類を選択します。

GLIDE  $[0\% \dots 100\%]$ 

レガート再生時のピッチグライドを調節します。

PHASE [Free, Reset]

ノート再生時に、オシレーターの位相をリセットするかしないかを選択します。

## **MIX/ROUTE(ミキサー/ルーティング)**

PAN [L100%...L1%, C, R1%...R100%] パンポット(左右のステレオ定位)を調節します。

SPREAD  $\leq 100\%... \leq 1\%$ , 0,  $>1\%... > 100\%$ 

広がり(ステレオ感)を調節します。

DELAY [0.0%...100.0%]

ディレイ・エフェクトの送り量を調節します。

#### REVERB [0.0%...100.0%]

リバーブ・エフェクトの送り量を調節します。

MASTER [ON, BYPASS]

マスター・エフェクトのオン/バイパスを設定します。

SIDECH (SIDECHAIN) [0.0%...100.0%]

SIDECHAINバスの送り量を調節します。

# <span id="page-37-0"></span>**エフェクト(DELAY, REVERB, MASTER)**

本機はDELAY(ディレイ)、REVERB(リバーブ)を独立したセンド・バスに、MASTER(マスター)を 最終ミックス・バスにインラインで配置した3つのエフェクト・セクションを搭載しています。

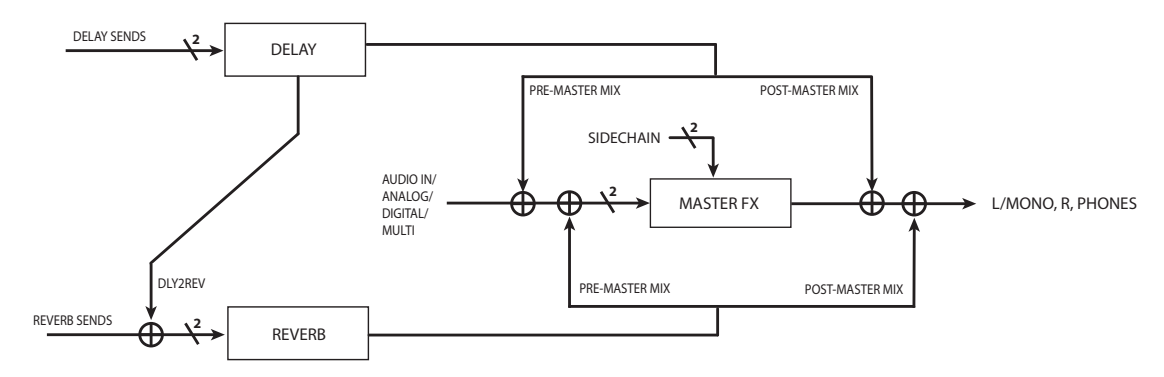

# **DELAY(ディレイ)**

# **SOUND SELECT(サウンド・セレクト)**

SELECT **EXECT EXAMPLE 1.4 STEREO, Mono, Tape, Stereo BPM, Mono BPM, Tape BPM, ...\*)** ディレイ・エフェクトのタイプを選びます。 Stereo: 左右の広がりやルーティング・タイプを設定できるステレオ・ディレイです。 Mono: ストレート・タイプのモノラル・ディレイです。 Tape: テープ・エコーをシミュレートしています。 Stereo BPM: ディレイ・タイムがTEMPOの設定に同期するステレオ・ディレイです。 Mono BPM: ディレイ・タイムがTEMPOの設定に同期するモノラル・ディレイです。 Tape BPM: ディレイ・タイムがTEMPOの設定に同期するテープ・エコーです。 \*このほか、logue SDKで作成したディレイ・エフェクトを追加することも可能で[す\(→p.52「ユー](#page-51-1) [ザー・シンセとエフェクトのロード」\)。](#page-51-1)

## **PARAMETERS(パラメーター)- Stereo/Stereo BPM\* の場合**

TIME [0.0%...100.0%]/[1/64, 1/48, ... 3/4, 1]

ディレイ・タイムを調節します。

\*Stereo BPM の場合、TIMEはテンポのBPM値に対する相対値として設定します。

#### FB (FEEDBACK) [0.0%...100.0%]

ディレイのフィードバック量を調節します。

SPREAD [L100%...L1%、C、R1%...R100%]

左右のディレイ・ラインのディレイ・タイムの差を調節します。

#### FILTER [---, LP, HP]

フィードバック用フィルターの種類を選択します。 ローパス・フィルター、ハイパス・フィルターが選べます。

CUTOFF [0.0%...100.0%]

フィルターのカットオフ周波数を設定します。

#### SAT. (SATURATION) [0.0%...100.0%]

フィルターのサチュレーション・レベルを設定します。

ROUTE **INORMAL, CROSSED, P-PONG** 

フィードバック信号のルーティング・タイプを設定します。

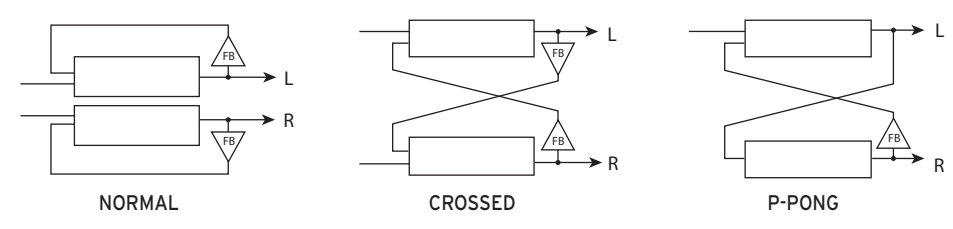

## **PARAMETERS(パラメーター)- Mono/Mono BPM の場合**

TIME [0.0%...100.0%]/[1/64, 1/48, ... 3/4, 1]

ディレイ・タイムを調節します。

\*Mono BPM の場合、TIMEはテンポのBPM値に対する相対値として設定します。

FB (FEEDBACK) [0.0%...100.0%]

ディレイのフィードバック量を調節します。

FILTER [---, LP, HP]

フィードバック用フィルターの種類を選択します。 ローパス・フィルター、ハイパス・フィルターが選べます。

CUTOFF [0.0%...100.0%]

フィルターのカットオフ周波数を設定します。

#### SAT. (SATURATION) [0.0%...100.0%]

フィルターのサチュレーション・レベルを設定します。

## **PARAMETERS(パラメーター)- Tape/Tape BPM の場合**

TIME [0.0%...100.0%]/[1/64, 1/48, ... 3/4, 1]

ディレイ・タイムを調節します。

\*Tape BPM の場合、TIMEはテンポのBPM値に対する相対値として設定します。

FB (FEEDBACK) [0.0%...100.0%]

ディレイのフィードバック量を調節します。

#### MOD (MODULATION) [0%...100%]

ディレイ・タイムにかかるモジュレーション量を調節します。

TRACKING [0.0%...100.0%]

テープ・ヘッドのトラッキング感度をシミュレートする量を調節します。

TONE [0.0%...100.0%]

ディレイ・エフェクトの音質を調節します。

SAT. (SATURATION) [0.0%...100.0%]

フィルターのサチュレーション・レベルを設定します。

ROUTE **INORMAL, CROSSED, P-PONGI** 

フィードバック信号のルーティング・タイプを選択します。

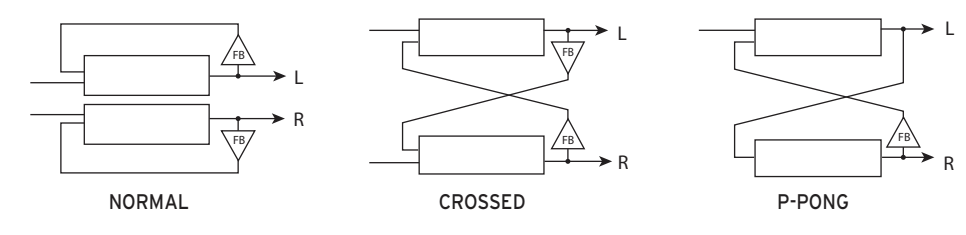

## **MIX/ROUTE(ミキサー/ルーティング)**

LEVEL [0.0%...100.0%]

ディレイ・エフェクトの量を調節します。

RETURN **[PRE, POST]** 

リバーブ・エフェクトをマスター・エフェクトの前段に入れるか、後段に入れるかを選択します。

REVERB [0.0%...100.0%] ディレイからリバーブへの送り量を調節します。

# **REVERB(リバーブ)**

## **SOUND SELECT(サウンド・セレクト)**

SELECT [---, Room, Hall, Space, Riser, Submarine, ...\*]

リバーブ・エフェクトのタイプを選びます。 Room: 小さめの部屋の残響をイメージしたリバーブです。 Hall: コンサート・ホールやアンサンブル・ホールの残響音をイメージしたリバーブです。 Space: 残響音がゆっくり揺らぐ不安定なリバーブです。 Riser: 残響音がオクターブトに広がるきらびやかなリバーブです。 Submarine: 残響音がオクターブ下に広がる深いリバーブです。 \*このほか、logue SDKで作成したリバーブ・エフェクトを追加することも可能で[す\(→p.52「ユー](#page-51-1) [ザー・シンセとエフェクトのロード」\)。](#page-51-1)

## **PARAMETERS(パラメーター)**

TIME [0.0%...100.0%]

リバーブ・タイムを調節します。

INPUT [0.0%...100.0%]

リバーブ入力の信号レベルを調節します。

BRIGHT [0.0%...100.0%]

リバーブの音色(明るさ)を調節します。

RISE (Riserのみ) [0.0%...100.0%] オクターブ上にピッチ・シフトしたリバーブ音の信号を調節します。

DIVE(Submarineのみ) [0.0%...100.0%] オクターブ下にピッチ・シフトしたリバーブ音の信号を調節します。

## **MIX/ROUTE(ミキサー/ルーティング)**

LEVEL [0.0%...100.0%]

リバーブ・エフェクトの量を調節します。

RETURN [PRE, POST]

リバーブ・エフェクトをマスター・エフェクトの前段に入れるか、後段に入れるかを選択します。

# **MASTER(マスター・エフェクト)**

## **SOUND SELECT(サウンド・セレクト)**

SELECT [---, Compressor, Filter, Boost, EQ Three, ...\*] マスター・エフェクトのタイプを選びます。 Compressor: 音圧を上げる、基本のコンプレッサーです。 Filter: カットオフ・レゾナンス付きのマルチモード・フィルターです。 Boost: 中心周波数とサチュレーション量を調節可能なブースターです。 EQ Three: クロスオーバー周波数も調節可能な、3バンド・イコライザーです。 \*このほか、logue SDKで作成したマスター・エフェクトを追加することも可能で[す\(→p.52「ユー](#page-51-1) [ザー・シンセとエフェクトのロード」\)。](#page-51-1)

## **PARAMETERS(パラメーター)- Compressor の場合**

THRESH (THRESHOLD) [-64.0dB...0.0dB] コンプレッサーのかかりはじめるしきい値を調節します。

ATTACK  $[0.5 \text{ms}$ ...100ms]

コンプレッサーが応答するアタック・タイムを調節します。

RELEASE [50ms...1s]

コンプレッサーのリリース・タイムを調節します。

RATIO [1...10]

コンプレッサーの圧縮率を調節します。

MAKEUP [0.00dB...8.00dB]

コンプレッションを補正するために、信号全体のゲインを上げることができます。

KNEE [0.00dB...8.00dB]

コンプレッサーの効きはじめの滑らかさを調節します。

SIDECH (SIDECHAIN) [OFF, ON]

SIDECHAINからの入力信号を有効にする場合、オンにします。

WET [0.0%...100.0%]

エフェクト音の比率を調節します。値が大きいほどコンプレッサーがかかった信号が多くなります。

## **PARAMETER(パラメーター)- Filter の場合**

#### MODE **ITHRU, LPF 2, LPF 4, BPF 2, BPF 4, HPF 2, HPF 4**

フィルター・モードを選択します。

ローパス、バンドパス、ハイパス、各2種類ずつ合計6種類あります。

SATURATE [0.0%...100.0%]

フィルターのサチュレーション量を調節します。

RESON (RESONANCE) [0.0%...100.0%]

フィルターのサチュレーション量を調節します。

CUTOFF [0.0%...100.0%]

フィルターのカットオフ周波数を調節します。

## **PARAMETER(パラメーター)- Boost の場合**

CENTER [0.0%...100.0%]

ブーストしたい中心周波数を調節します。

WIDTH  $[0.0\%, 100.0\%]$ 

ブーストしたい中心周波数からの周波数帯域幅を調節します。

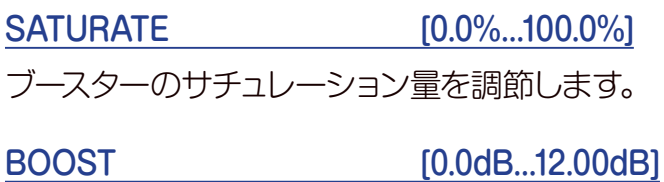

ブースト量を調節します。最大12dBまであげられます。

### **PARAMETERS(パラメーター)- EQ Three の場合**

LOW [-64.0dB...6.0dB] 低域のブースト/カット量を調節します。 MID [-64.0dB...6.0dB] 中域のブースト/カット量を調節します。 HIGH [-64.0dB...6.0dB] 高域のブースト/カット量を調節します。 GAIN 6.0dB...6.0dB

入力信号全体のゲインを調節します。

LOW/MID [0.0%...100.0%]

低域から中域へのクロスオーバー周波数を調節します。

MID/HIGH [0.0%...100.0%]

低域から中域へのクロスオーバー周波数を調節します。

SLOPE [12dB, 24dB]

イコライザーのカーブを選びます。24dBは急峻なカーブになります。

# <span id="page-43-3"></span><span id="page-43-0"></span>**グローバル・パラメーター**

SHIFTボタンを押しながらLIVEボタンを押すと、グローバル・モードに入ります。 グローバル・モードでは本機の入出力やハードウェアに関する設定をおこないます。

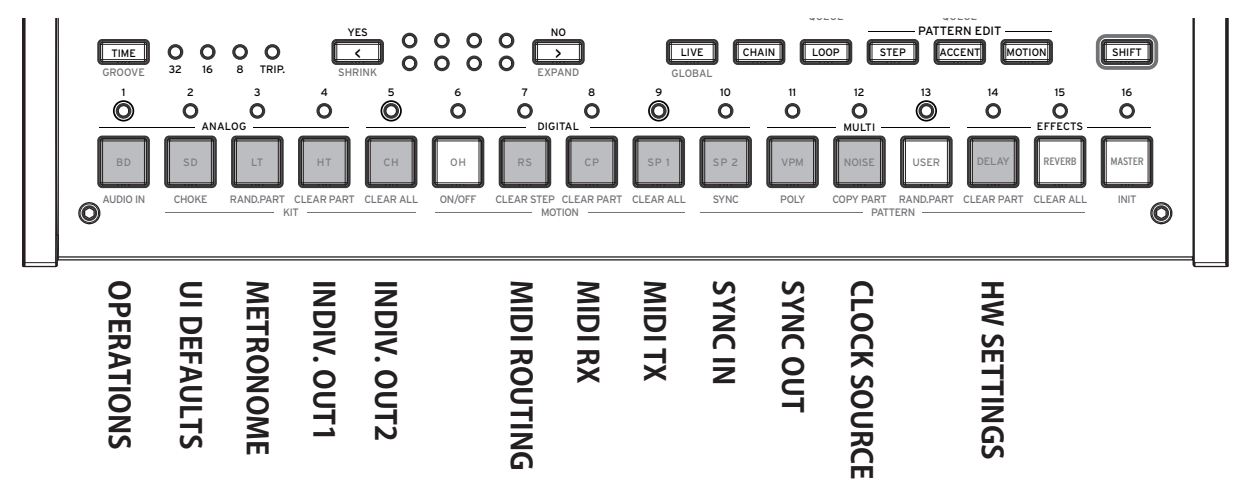

# <span id="page-43-4"></span>**OPERATIONS(ボタン1)**

### <span id="page-43-2"></span>QUEUE (QUEUE MODE) [BAR, SEQ]

パターンの再生中にSHIFTボタンを押しながらプログラムあるいはドラム・キットをロード(QUEUE 操作)した場合、プログラムやドラム・キットが切り替わるタイミングを設定します。

BAR: 小節の切り替わるタイミングで次のプログラムあるいはドラム・キットがロードされます。

SEQ: 前のリズム・パターンを最後のステップまで再生した後、次のプログラムあるいはドラム・キット がロードされます。

#### SAVE KIT (SAVE KIT WITH PROGRAM) [OFF, ON]

プログラムを保存する時、エディット中のドラム・キットも同時に保存するかどうかを設定します。 OFF: プログラムを保存する時、ドラム・キットは使用するドラム・キットのバンク、キット番号のみを保

存します。

ON: プログラムを保存する時、エディット中のドラム・キットのパラメーターも保存します。

 $\boldsymbol{\mathcal{Z}}$ 使用中のドラム・キットが上書きされます。1つのドラム・キットを複数のプログラムで使用する場合、注意が必 要です。

#### <span id="page-43-1"></span>TEMPO **[PROG, LOCK]**

プログラムごとに指定したテンポを使用するか、現在のテンポを引き継ぐかを設定します。 PROG: プログラムごとに指定したテンポを使用します。プログラムを読み込むとテンポが変わります。 LOCK: プログラムを切り替えても現在のテンポを維持します。

#### QUANT(QUANTIZE) [NONE, 32ND, 16TH, 8TH]

リアルタイム録音を行った際、ここで指定した精度でリズムを補正(クオンタイズ)します。 NONE: 補正(クオンタイズ)を行わず、入力したタイミングがそのまま記録されます。 32ND, 16TH, 8TH: 入力のタイミングのずれを、それぞれ32分音符、16分音符、8分音符の細かさ で補正します。ずれた入力は、前後の近いほうに記録されます。

# **UI DEFAULTS(ボタン2)**

#### PRM DISP(PARAMETER DISPLAY) [NORMAL, ALL]

NORMAL: プログラムやドラム・キットの名前、SELECT/SAVEなど、主要な情報のみをディスプレ イに表示します。

ALL: NORMALでの表示に加え、キット・コントロールやパラメーター・ノブを動かした時に値をポッ プアップ表示します。

#### KNOB MODE [JUMP, CATCH]

フロント・パネル上のノブの動きを設定します。

Jump: ノブを回すと、パラメーターの値はノブが示す値にジャンプします。エディット時には効果が わかりやすいので、この設定をおすすめします。

Catch: ノブを回しても、パラメーターの値はノブが示す値と一致するまで変化しません。演奏時な ど唐突に⾳が変化しないようにする場合に、この設定をおすすめします。

#### EXPAND **[BLANK, COPY]**

EXPAND (SHIFTボタンを押しながら [\_\_\_] ボタン) で最初に小節を増やす時のオプションを設定し ます。

BLANK: 空の小節が追加されます。

COPY: 最後の小節をコピーする形で追加します。

# **METRONOME(ボタン3)**

SOUND **[OFF, CLICK, BLEEP]** 

メトロノームのオン、オフ、および音色を設定します。

OFF: メトロノームはオフになります。

CLICK: チッチッと鳴る、電子音です。

BLEEP: ピッピッと鳴る、電子音です。

#### MODE **[ALWAYS, REC]**

メトロノームの動作についての設定です。

ALWAYS: 常にメトロノームが鳴ります。

REC: リアルタイム録音時のみメトロノーム音が鳴ります。

OUTPUT MAIN+HP, HPI

メトロノーム音の出力先を設定します。

MAIN+HP: メインのOUTPUT、ヘッドホン出力、共にメトロノーム音が出力されます。 HP: メトロノーム音はヘッドホンにのみ出力されます。OUTPUTには出力されません。

# **INDIV. OUT1(ボタン4)**

OUT 1 [BD, SD, LT, HT, CH, OH, RS, CP, SP1, SP2, MULTI] リア・パネルのAUDIO OUT1端子から出力させるパートを設定します。

OUT 2 [BD, SD, LT, HT, CH, OH, RS, CP, SP1, SP2, MULTI] リア・パネルのAUDIO OUT2端子から出力させるパートを設定します。

OUT 3 [BD, SD, LT, HT, CH, OH, RS, CP, SP1, SP2, MULTI] リア・パネルのAUDIO OUT3端子から出力させるパートを設定します。

OUT 4 [BD, SD, LT, HT, CH, OH, RS, CP, SP1, SP2, MULTII リア・パネルのAUDIO OUT4端子から出力させるパートを設定します。

# **INDIV. OUT2(ボタン5)**

#### MUTE 1 [OFF, ON]

AUDIO OUT1端子に出力するパートをAUDIO OUT L/MONO、AUDIO OUT R、ヘッドホン出力 からミュートする場合オンにします。

#### MUTE 2 [OFF, ON]

AUDIO OUT2端子に出力するパートをAUDIO OUT L/MONO、AUDIO OUT R、ヘッドホン出力 からミュートする場合オンにします。

#### MUTE 3 [OFF, ON]

AUDIO OUT3端子に出力するパートをAUDIO OUT L/MONO、AUDIO OUT R、ヘッドホン出力 からミュートする場合オンにします。

#### MUTE 4 [OFF, ON]

AUDIO OUT4端子に出力するパートをAUDIO OUT L/MONO、AUDIO OUT R、ヘッドホン出力 からミュートする場合オンにします。

# **MIDI ROUTING(ボタン7)**

#### CH [1...16, 1-12, 2-13...5-16, 6-1..16-11]

MIDI送受信に使用するMIDIチャンネルを設定します。1〜16までの単一チャンネルのほか、11のパー トを別々のMIDIチャンネルに割り当てることもできま[す\(→p.57「MIDIインプリメンテーション・](#page-56-1) [チャート」\)。](#page-56-1)

#### ROUTE **IDITE EXECUTE EXECUTE EXECUTE**

MIDIメッセージのルーティングを設定します。

USB+MIDI: 入力はUSB TO HOST端子とMIDI IN端子からのメッセージを両方とも受信し、出力 は両方に送信されます。

USB: USB TO HOST端子のみで送受信します。

# <span id="page-46-0"></span>**MIDI RX(ボタン8)**

PRG CHG (PROGRAM CHANGE) [OFF, ON] プログラム・チェンジ・メッセージの受信フィルターです。受信させる時はONに設定します。

CC (CONTROL CHANGE) [OFF, ON] コントロール・チェンジ・メッセージ(CC#)の受信フィルターです。受信させる時はONに設定します。

TRANSP (MIDI TRANSPORT) [OFF, ON]

MIDIスタート/ストップ等、MIDIトランスポート・メッセージの受信フィルターです。受信させる時は ONに設定します。

# <span id="page-46-1"></span>**MIDI TX(ボタン9)**

PRG CHG (PROGRAM CHANGE) [OFF, ON] プログラム・チェンジ・メッセージの送信フィルターです。送信させたい時はONに設定します。

CC (CONTROL CHANGE) [OFF, ON] コントロール・チェンジ・メッセージ(CC#)の送信フィルターです。送信させる時はONに設定します。

TRANSP (MIDI TRANSPORT) [OFF, ON]

MIDIスタート/ストップ等、MIDIトランスポート・メッセージの送信フィルターです。送信させる時は ONに設定します。

# **SYNC IN(ボタン10)**

UNIT (SYNC IN UNIT) [8TH, 16TH] SYNC IN端子に入力された1パルスに対し、どれだけシーケンサーが進むかを設定します。 8TH: 1パルスにつき8分音符進みます。 16TH: 1パルスにつき16分音符進みます。

POLAR **[RISE, FALL]** 

SYNC IN端子の極性を設定します。 RISE: 波形の立ち上がりで同期します。 FALL: 波形の立ち下がりで同期します。

# **SYNC OUT(ボタン11)**

#### UNIT (SYNC OUT UNIT) [8TH, 16TH]

シーケンサーがどれだけ進んだときに、SYNC OUT端子から1パルスを出力するかを設定します。 8TH: 8分音符進んだ時に1パルスを出力します。 16TH: 16分音符進んだ時に1パルスを出力します。

POLAR **[RISE, FALL]** 

SYNC OUT端子の極性を設定します。

RISE: 波形の立ち上がりで同期します。

FALL: 波形の立ち下がりで同期します。

# **CLOCK SOURCE(ボタン12)**

SOURCE [AUTO, INT., USB, MIDI]

シーケンサー再生時にどのクロックに同期するかを設定します。

AUTO: 入力がない時は内部クロックに、入力があったときはそれぞれUSB TO HOST端子とMIDI IN端子からのクロックに同期します。

INT.: 内部クロックに同期します。

MIDIのクロック設定にかかわらず、SYNC IN端子にシンク・ケーブルが挿入されている場合はSYNC IN入 力に同期します。

USB: USB TO HOST端子からのクロックに同期します。

MIDI: MIDI IN端子からのクロックに同期します。

SOURCEがUSBまたはMIDIのとき、外部からのクロック入力がないとシーケンサーは停止状態になります のでご注意ください。

# **HW SETTINGS(ボタン14)**

BRIGHT (BRIGHTNESS) [1...10]

ディスプレイの明るさを設定します。

大きな値に設定して使用し続けると、ディスプレイの寿命に影響します。

#### AUTO PWR (AUTO POWER OFF) [OFF, ON]

オート・パワー・オフ機能を有効にするかどうかを設定します。

OFF: オート・パワー・オフ機能は無効になります。

ON: 本体を操作しない状態で4時間経過すると、自動的に電源が切れます。詳しくは11 [ページの](#page-10-1) [「オート・パワー・オフ機能」を](#page-10-1)参照してください。

# **MIDI機器、コンピューターと一緒に使う**

<span id="page-48-0"></span>MIDIとはMusical Instrument Digital Interfaceの略で、電子楽器やコンピューターの間で、演奏に 関するさまざまな情報をやり取りするための世界共通の規格です。

MIDI機器同士をMIDIケーブルなどで接続することで、異なるメーカーの電子楽器やコンピューター との間で演奏情報のやり取りをすることができます。

本機は、コンピューターとの接続にUSBケーブルを使用することもできます。また、サウンドを変化さ せるおもなパラメーターにMIDIコントロール・チェンジ・ナンバー(CC#)を割り当てることができ、外 部MIDIシーケンサーなどでそれらをコントロールしながら、音源部を発音させることができます。さ らに、フロント・パネルのノブやボタンを操作することによって、それらのコントロール・チェンジ・メッ セージを送信して外部MIDI機器をコントロールできます。

その他に、外部MIDIシーケンサーなどのMIDIクロックに、本機のテンポを同期させることができ、演 奏に追従するように変化させることができます。

# <span id="page-48-1"></span>**MIDI機器との接続**

# **本機から外部MIDI音源をコントロールする場合**

本機のコントローラー、シーケンサーなどで、外部MIDI音源を発音させたりコントロールしたりする場 合は、本機のMIDI OUT端子と外部MIDI音源のMIDI IN端子をMIDIケーブルで接続します。

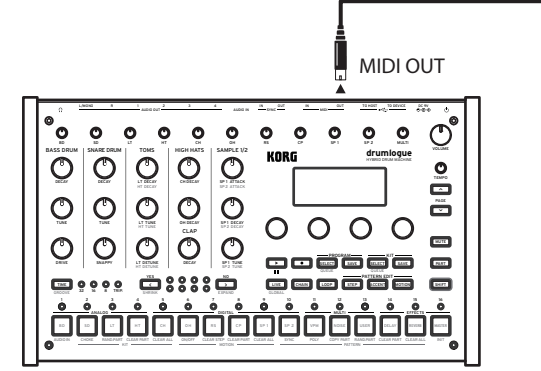

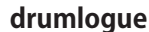

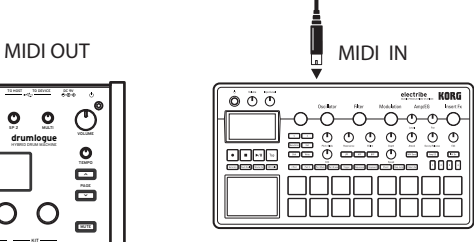

**MIDI tone generator**

# **外部MIDI機器から本機をコントロールする場合**

他のMIDIキーボードやシーケンサーなどで、本機の音源を発音させたりコントロールしたりする場合 は、外部MIDI機器のMIDI OUT端子と本機のMIDI IN端子をMIDIケーブルで接続します。

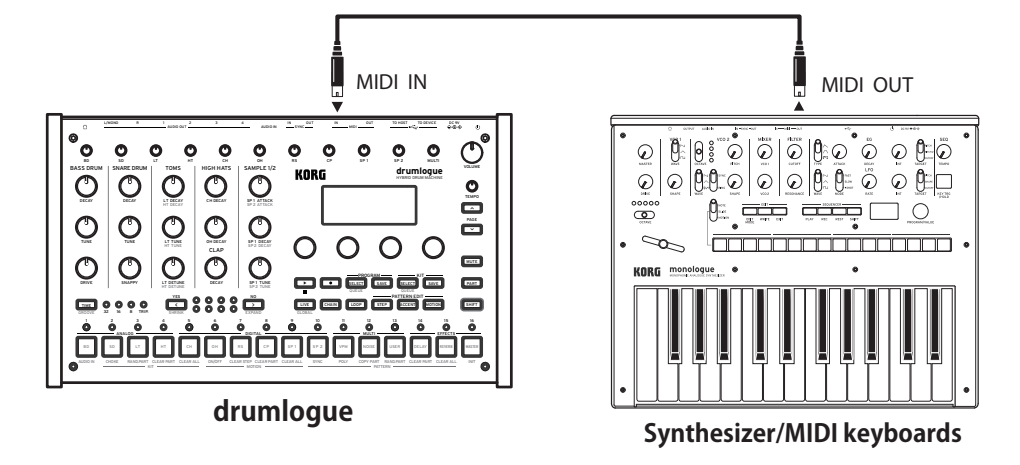

# <span id="page-49-0"></span>**外部MIDIシーケンサーやコンピューター等と接続する場合**

本機の演奏を外部MIDIシーケンサー/コンピューター(MIDIインターフェイスで接続)にレコーディ ングしてから、レコーディング時のモニターやプレイバック時に本機を発音させる場合や、本機を入 力用機器兼MIDI音源として使用する場合は、本機と外部MIDIシーケンサー/コンピューターのMIDI OUT端子とMIDI IN端子を相互に接続します。

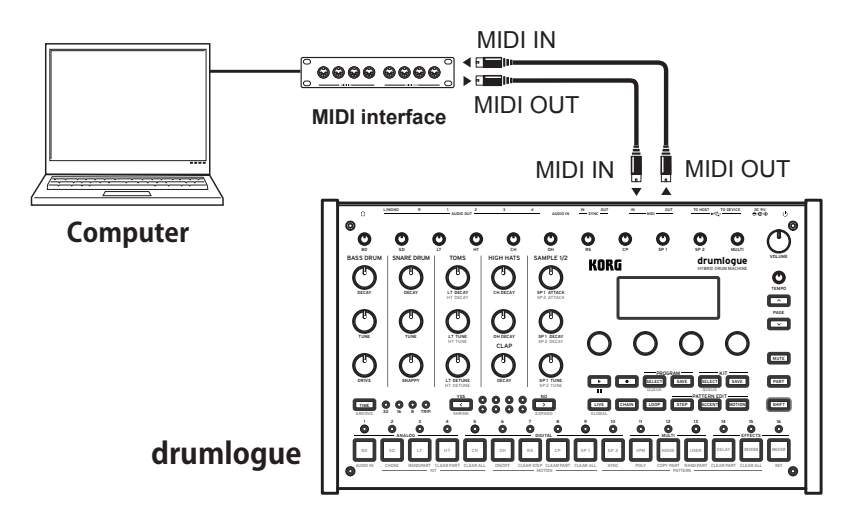

- MIDIインターフェイス機器によっては、本機のMIDIエクスクルーシブ・メッセージを送受信できない場合があ ります。
- TIP コンピューターとの接続にはUSB端子を使用するのが便利です。

# **MIDIに関する各設定**

## **MIDIチャンネルの設定**

外部MIDI機器を接続してデータをやり取りするときは、本機のMIDIチャンネルと外部MIDI機器の MIDIチャンネルを合わせる必要があります。

本機のMIDIチャンネルは、グローバル・モードのボタン7"MIDI ROUTING"で設定してください (p.49「MIDI ROUTING(ボタン7)」)。

TIP 外部MIDI機器の同期に関する設定は、ご使用になる機器の取扱説明書を参照してください。

## **MIDIチャンネル・メッセージの送受信の設定**

本機はMIDIチャンネル・メッセージの送信、受信をそれぞれ有効、または無効に設定することができ ます。MIDIチャンネル・メッセージを送受信する場合は、本機のグローバル・モードのボタン8"MIDI RX"、ボタン9"MIDI TX"、を押して設定します(47 [ページの「MIDI](#page-46-0) RX(ボタン8)」)(47 [ペー](#page-46-1) ジの「MIDI [TX\(ボタン9\)」](#page-46-1))。

## **シーケンサーの同期演奏**

本機のシーケンサーをソース(コントロールする側)にするか、フォロワー(コントロールされる側) にするかは、グローバル・モードのボタン12を押して"SOURCE"を設定します(p.49「CLOCK SOURCE(ボタン12)」)。

TIP 外部MIDI機器の同期に関する設定は、ご使用になる機器の取扱説明書を参照してください。

## <span id="page-50-0"></span>**本機をソース、外部MIDI機器をフォロワーとする場合**

本機のMIDI OUT端子と外部MIDI機器のMIDI IN端子を接続します。

本機のグローバル・モードのSOURCEで"INT"に設定し、外部MIDI機器は外からMIDIクロックを受 信するように設定します。本機はソースとなり、本機のTEMPOノブで設定したBPMでMIDIタイミン グ・クロックを送信し、外部MIDI機器(シーケンサーやリズム・マシンなど)が動作します。

## **外部MIDI機器をソース、本機をフォロワーとする場合**

本機のMIDI IN端子と外部MIDI機器のMIDI OUT端子を接続します。

本機のグローバル・モードのSOURCEで"AUTO"に設定し、外部MIDI機器でMIDIクロックを送信 するように設定します。

本機は、MIDIタイミング・クロックを受信すると自動的にフォロワーになり、外部MIDI機器(シーケン サーやリズム・マシンなど)のテンポでシーケンサーが動作します。

SOURCEがUSBまたはMIDIのとき、外部からのクロック入力がないとシーケンサーは停止状態になります のでご注意ください。

# <span id="page-50-1"></span>**コンピューターとの接続**

# **TO HOST(USB B)端子との接続**

本機はクラス準拠のUSB-MIDIデバイスで、基本的なMIDI機能のためのドライバーは不要です。

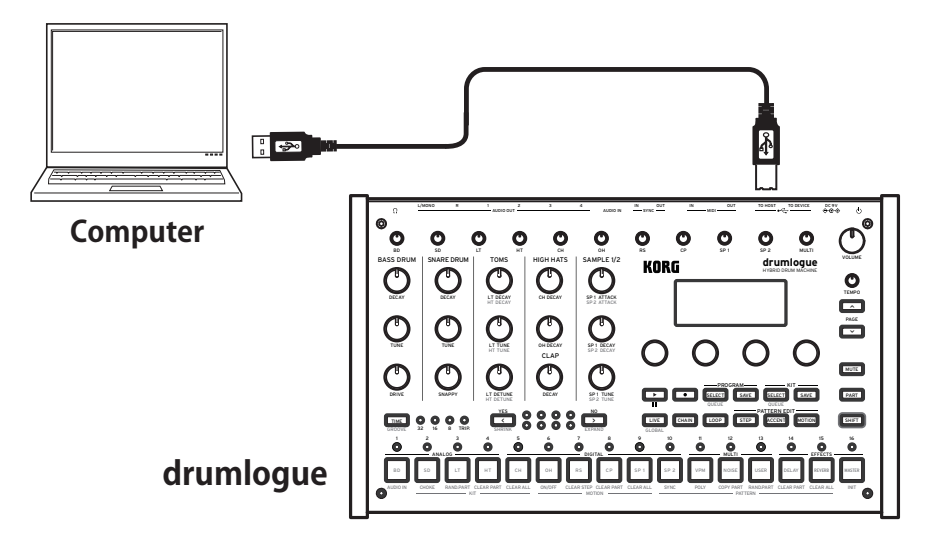

# **TO DEVICE(USB A)端子との接続**

この端子にMIDIコントローラーなどを接続し、演奏することが可能です。例えば、KORG nanoPAD 2を接続すると各パートをベロシティ付きでトリガー、演奏することができます。

- MIDIコントローラー以外の消費電流の大きなデバイス(5V/200mA以上)は動作しない場合があります。
- MIDIコントローラーなどをUSB(TO DEVICE)接続して使用するときは、drumlogueを起動する前に接続し てください。すでに起動している場合は、drumlogueを再起動するまで認識されません。

# <span id="page-51-0"></span>**USER SAMPLEのロード**

- *1.* 本機のUSB(TO HOST)端子とコンピューターをUSBケーブルで接続します。
- 2. □ (REC)ボタンを押しながら起動します。
- *3.* 本機がストレージ・デバイスとして認識され、フォルダーが開きます。
- *4.*「Samples」フォルダーにサンプル・ファイルをコピーします。
- *5.* コピーが完了したら、ストレージ・デバイスの取り出しを行ってから、本機の(再生/停止)ボタンを 押します。

# **SAMPLE EXPANSION PACKのロード**

- *1.* 上記「USER SAMPLEのロード」手順1〜3と同じです。
- *2.*「Samples/」フォルダーの中に「Expansion」というフォルダーを作成し、エクスパンション・ パックのサンプル・ファイルをコピーします。
- *3.* コピーが完了したら、ストレージ・デバイスの取り出しを行ってから、本機の(再生/停止)ボタンを 押します。

# <span id="page-51-1"></span>**ユーザー・シンセとエフェクトのロード**

- *1.* 上記「USER SAMPLEのロード」手順1〜3と同じです。
- *2.* それぞれ必要なファイルをコピーします。

ユーザー・シンセ 「Units/Synths/」フォルダーに、シンセの「.drmlgunit」ファイルをコピーします。 DELAYエフェクト 「Units/DelayFXs/」フォルダーに、シンセの「.drmlgunit」ファイルをコピーします。 REVERBエフェクト 「Units/ReverbFXs/」フォルダーに、シンセの「.drmlgunit」ファイルをコピーします。 MASTERエフェクト 「Units/MasterFXs/」フォルダーに、シンセの「.drmlgunit」ファイルをコピーします。

#### *3.* コピーが完了したら、ストレージ・デバイスの取り出しを行ってから、本機の(再生/停止)ボタンを 押します。

<ファイル名のルール>

ファイル名は "XXX\_sample\_name.wav"という名前にしなければなりません。 "XXX"は001から128の3桁の数字に します。"sample\_name"は英数字の文字列とし、その他、以下の特別な文字が有効です。

 $-$ !#\$%&'()+..;=@

Note: ファイル名はASCII文字のみをサポートします。

▲ 上記のルールに従わないファイルは本機から削除されます。

<サポートするフォーマットとエンコーディング>

本機はネイティブでサンプルレート48KHz、32bitフロートでエンコードされたWAVファイルを扱っています。WAVファ イルは符号付き16/24/32bit PCMとよく使われるサンプルレートはサポートしており、本機の起動時に自動的に変換 されます。

サンプル変換が必要な場合、drumlogueは通常の起動より時間がかかります。

# **その他**

# <span id="page-52-0"></span>**工場出荷時の状態に戻す**

本機のすべての設定を工場出荷時の設定に戻します。

- *1.* 本機の電源をオフにします。
- 2. SHIFTボタンと ■■ (REC)ボタンを押しながら、電源スイッチをオンにします。 ディスプレイに"FACTORY RESET"と表示されます。
- *3.* Parameterノブ1を回して、工場出荷時に戻す対象(ALL、GLOBALS、KITS、PROGRAMS、 SAMPLES、UNITS)を選択します。

ALL: GLOBALS、KITS、PROGRAMS、SAMPLES、UNITS、すべての項目が工場出荷状態に戻ります。

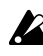

▲ すべてのデータが工場出荷時の状態に書き替わります(保存したプログラムとドラム・キットは消去されま す)ので、十分注意してください。

GLOBALS: グローバル・パラメーターの設定が工場出荷時の状態に戻ります。

KITS: プリセット・キット(ドラム・キットA01~D16)が工場出荷時の状態に戻ります。

この操作を行うと、プリセット・キットが工場出荷時の状態に書き替わります。プリセット・キットを残しておく 場合は、事前にKIT SAVEボタンでプログラム・バンクE01〜H16に保存しておいてください。

PROGRAMS: プリセット・プログラム(プログラムA01~D16)が工場出荷時の状態に戻ります。

▲ この操作を行うと、プリセット・プログラムが工場出荷時の状態に書き替わります。プリセット・プログラムを 残しておく場合は、事前にPROGRAM SAVEボタンでプログラム・バンクE01〜H16に保存しておいてくだ さい。

SAMPLES: USERとEXPのサンプルデータが工場出荷時の状態に戻ります。

UNITS: インストールされた logue SDK unit(USERシンセ、ディレイ、リバーブ、マスター・エフェクト) が工場出荷時の状態に戻ります。

4. **<< (YES)ボタンを押します。** 

ディスプレイに"Are you sure?"と表示されます。

*5.* もう一度 < (YES)ボタンを押します。

工場出荷時のデータが本機にロードされ、工場出荷時の状態に戻ります。

TIP キャンセルする場合は、 <sup>&</sup>lt; (NO)ボタンを押します。

■ データのロード中は、絶対に電源をオフにしないでください。内部のデータが破壊される場合があります。

# <span id="page-53-0"></span>**プリセット・プログラム/ドラム・キット**

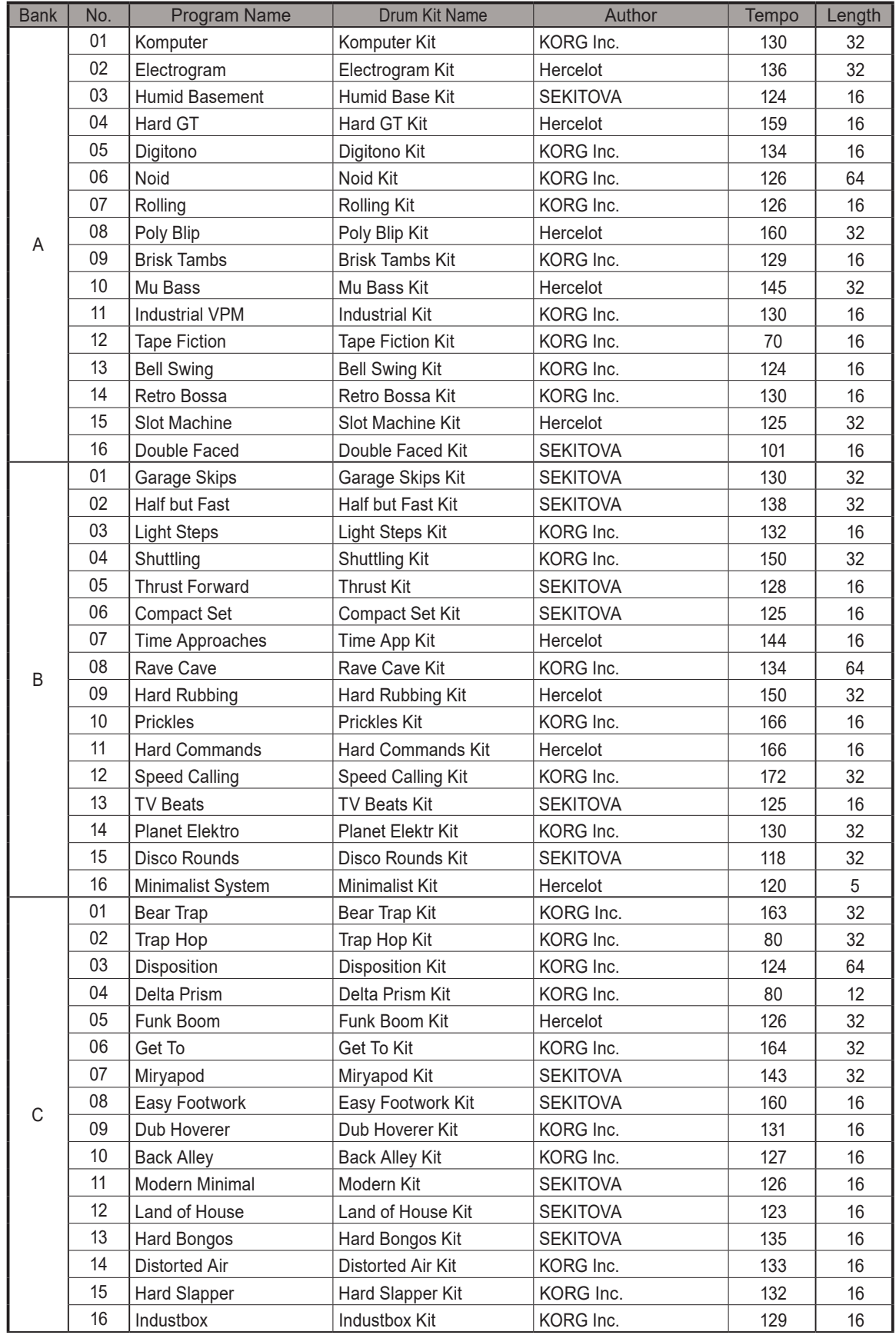

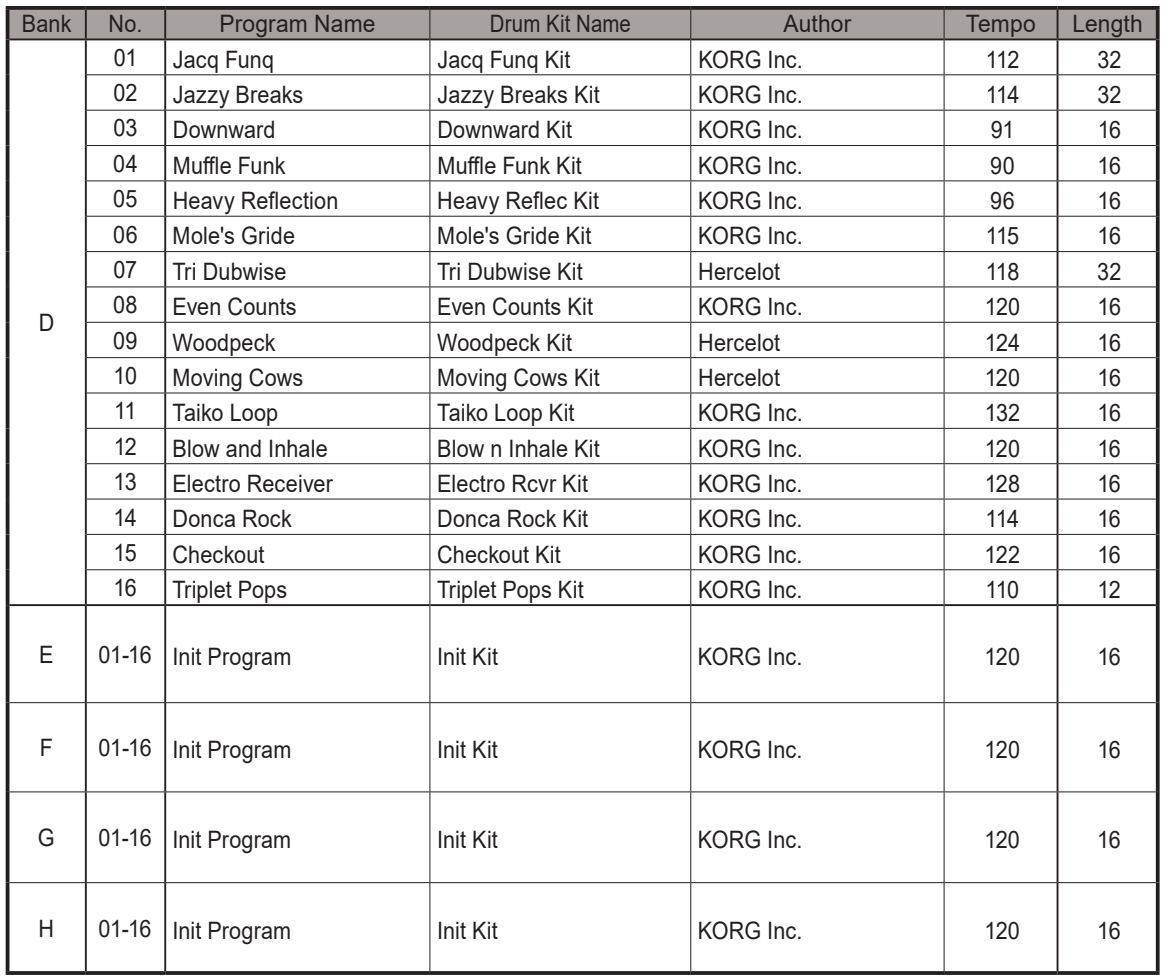

All Programs and Drum Kits were made by SEKITOVA, Hercelot and KORG Inc.

For more information about the authors please visit:

 - SEKITOVA https://sekitova.net/

- Hercelot

https://www.hercelot.com/

# **仕様**

<span id="page-55-0"></span>最大同時発音数: 11ボイス\*1

音源システム: アナログ x 4、デジタル x 6(PCM x 4、ユーザー・サンプリング\*2 x 2)、 マルチ音源(VPM、NOISE、ユーザー・シンセ)

ストレージ容量: 32MB(サンプル、プログラム、キット、ユーザー・シンセ、ユーザー・エフェクト共通)

プログラム数(リズム・パターン含む):

128(工場出荷時は64プリセット・プログラム)

- ドラム・キット数: 128(工場出荷時は64プリセット・キット)
- エフェクト: DELAY、REVERB、MASTER
- シーケンサー: 最大64ステップ x 11パート
- ディスプレイ: 有機FLディスプレイ

コントロール: パラメーターへ即時アクセス可能な15個の専用キット・コントロール

入出力端子: ヘッドホン端子、OUTPUT L/MONO、R、AUDIO OUT1〜4端子、SYNC IN/ OUT端子、AUDIO IN端子、MIDI IN/OUT端子、USB A(TO DEVICE)端子、 USB B(TO HOST)端子

電源: ACアダプター(DC9V、 $\triangle$ G $\diamond$ )

- 消費電力: 9 W
- 外形寸法(幅 x 奥行き x 高さ):

317 x 189 x 73 mm

質量: 1.4 kg

付属品: ACアダプター、安全上のご注意、クイック・スタート・ガイド

\* <sup>1</sup> ユーザー・シンセはMIDI経由でポリフォニックの発音も可能です。ボイス数についてはユーザー・シンセの実装に依 存します。

\*2 サンプルは最大4秒まで発音が可能です。EGのアタック・タイムとディケイ・タイムの合計が最大で4秒のため、再生 時間が長いサンプルでもEGが閉じて音が出ません。

※ 仕様および外観は、改良のため予告なく変更することがあります。

<span id="page-56-0"></span>SINGLE Ch.

<span id="page-56-1"></span>[HYBRID DRUM MACHINE] Model: DRUMLOGUE

# MIDIインプリメンテーション・チャート

Date: 2023.1.12 Version: 1.02

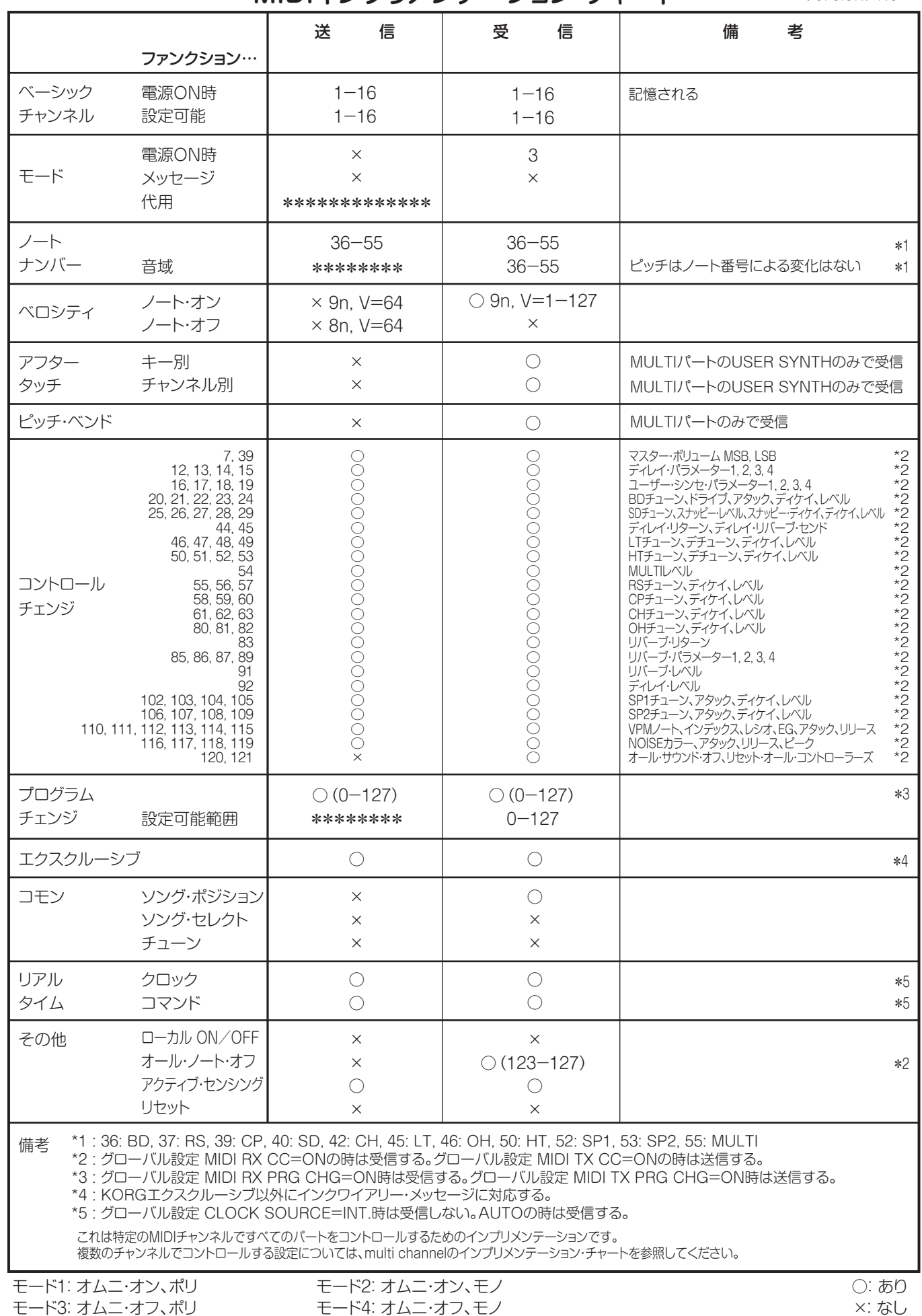

*57* MIDIインプリメンテーションの配布については、コルグ・ウェブサイトをご確認ください。 MIDIインプリメンテーションの配布については、コルグ・ウェブサイトをご確認ください。

MULTI Ch.

#### [HYBRID DRUM MACHINE] Model: DRUMLOGUE

# MIDIインプリメンテーション・チャート

Date: 2023.1.12 Version: 1.02

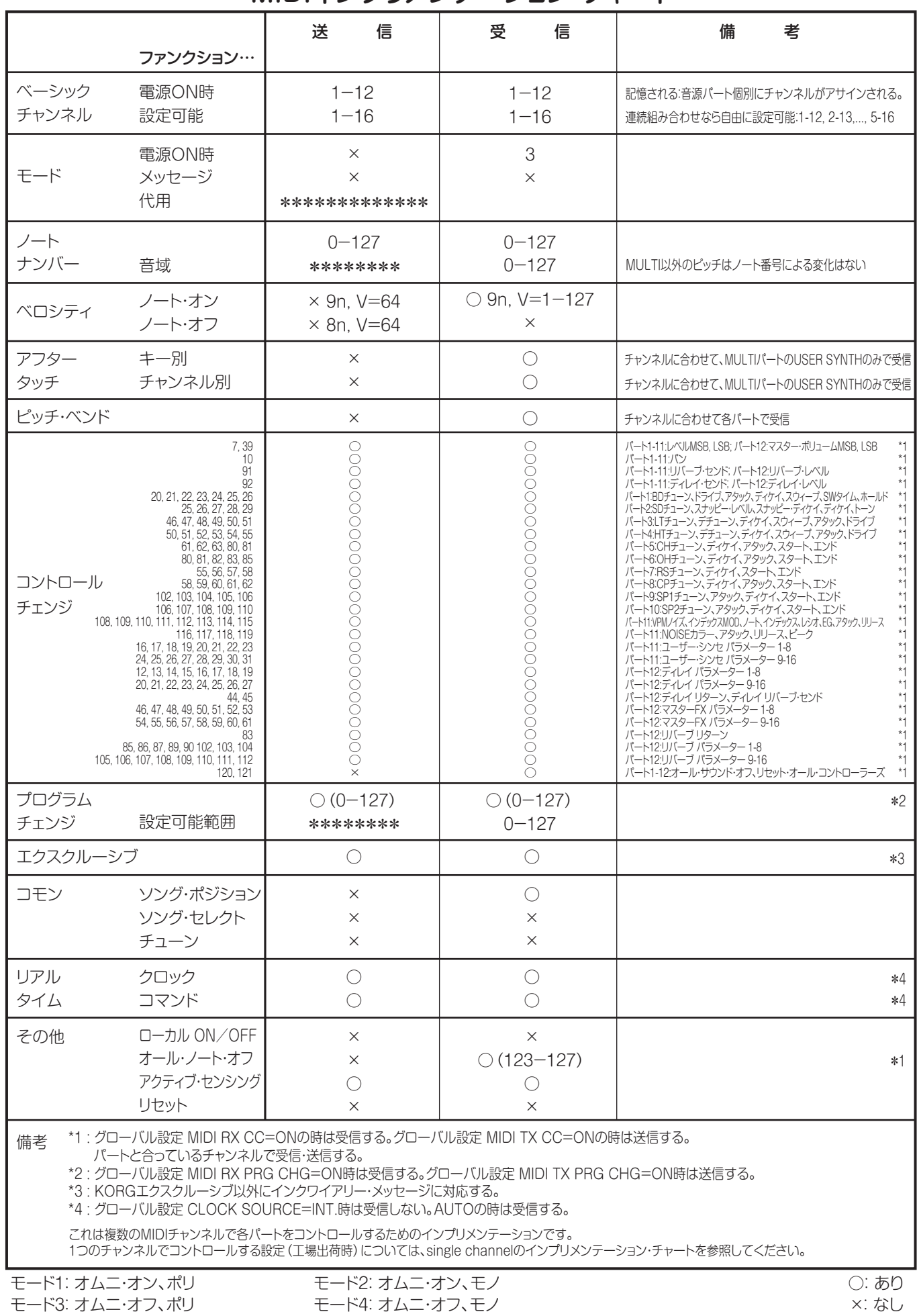

*58* MIDIインプリメンテーションの配布については、コルグ・ウェブサイトをご確認ください。 MIDIインプリメンテーションの配布については、コルグ・ウェブサイトをご確認ください。

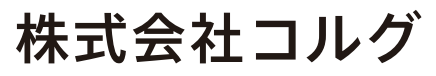

本社: 〒206-0812 東京都稲城市矢野口 4015-2 **© 2022 KORG INC.** www.korg.com Published 09/2023